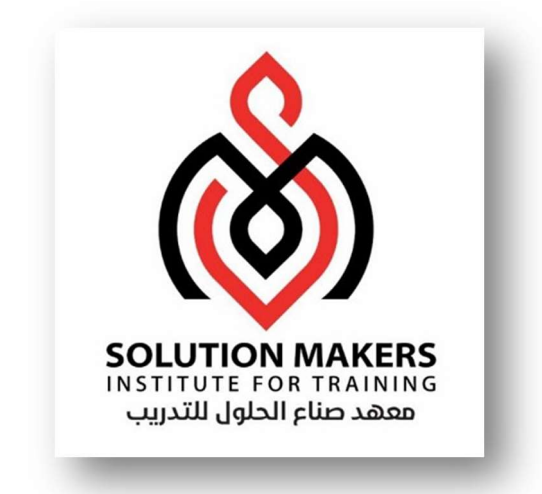

# Oracle Database Administration

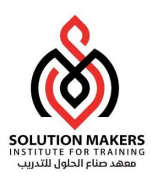

# Oracle Architectural Components

قاعدة بيانات اوراɠل :

قاعدة البيانات اوركل تتكون من جزئين رئيسيين وهما Oracle Instance وOracle Database .

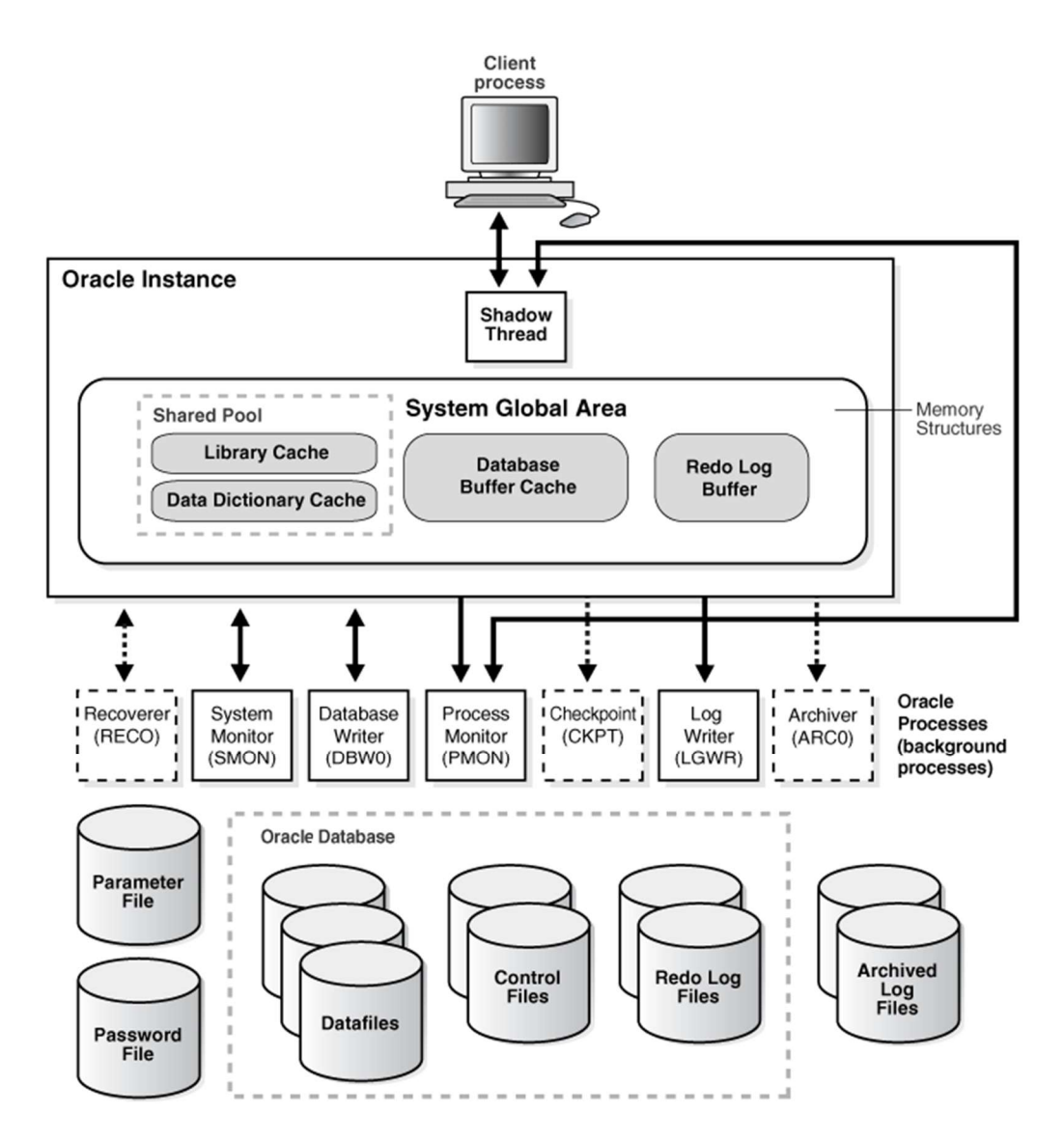

1

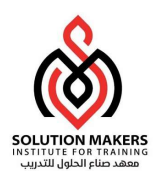

#### Oracle Instance :

وهي تتكون من جزئين رئيسيين كما في الشكل اعلاه :-

- Memory Structure  $\bullet$
- Background Processes •

Memory Structure :

وهي تتكون لحظة فتح الInstance وهي عبارة عن جزء من الذاكرة يتم تخصيصه لعمل قاعدة البيانات اوركل وهي تتكون من جزئيين :-

- System Global Area (SGA)  $\bullet$
- Program Global Area (PGA)

System Global Area (SGA) :

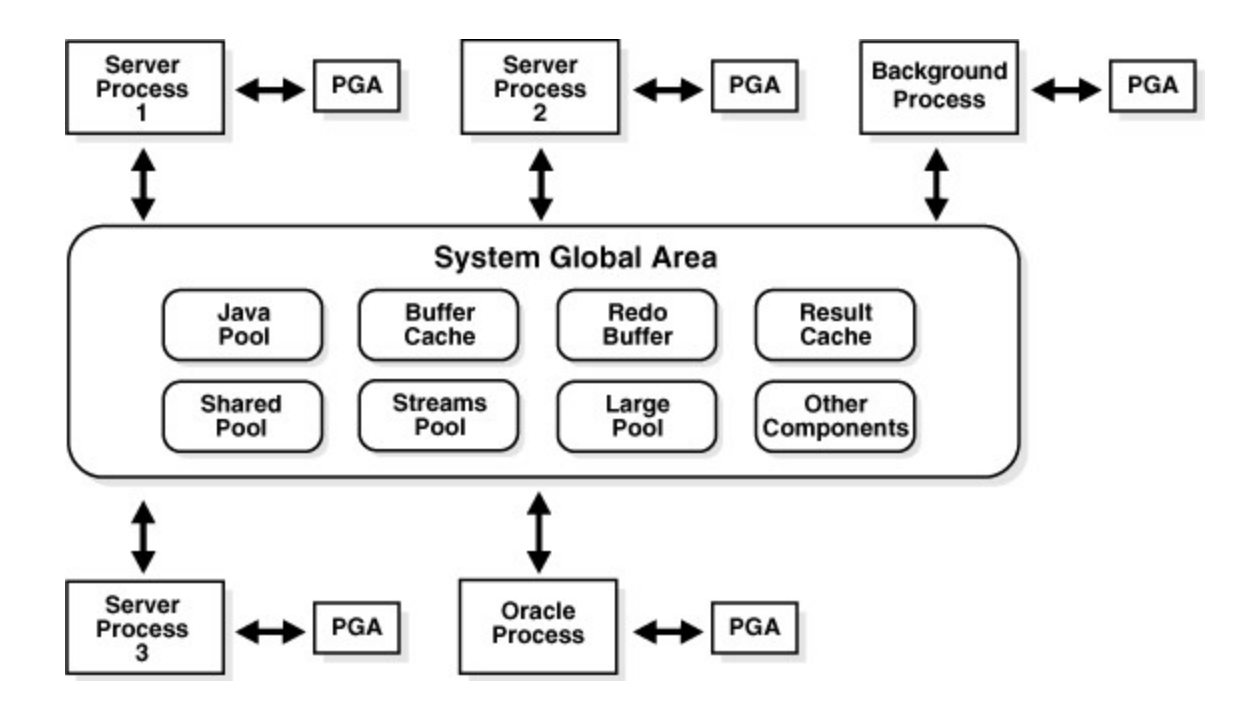

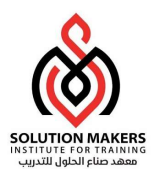

وتسمى ايضاً Shared Global Area وهي جزء من الذاكرة يخصص للمعلومات التي تكون مشتركة ومتاحة لجميع مستخدمى قواعد البيانات ، وتحتوى على معلومات التحكم التى تستخدم من قبل الOracle Server وهي تتكون في الSGA\_MAX\_SIZE وتتكون لحظة فتح الInstance ، ومقاس هذه الذاكرة يتحدد بواسطة المتغير SGA\_MAX\_SIZE في ملف المتغيرات (Parameter File) ، وهي ذاكرة Dynamic أى يمكن تغيير مقاسها دون إغلاق قاعدة البيانات وهي تتكون من قسمين :-

Mandatory Memory-1

Optional Memory-2

: Mandatory Memory

-1 Pool Shared:وʈتم التحكم ࡩʄ مقاس ɸذه الذاكرة بواسطة المتغ؈ف SIZE\_POOL\_SHARED، وتحتوى عڴʄ جزئ؈ن :

- Library Cache  $\bullet$
- Data Dictionary Cache  $\bullet$

-2Cache Buffer Database :وʈتم التحكم ࡩʄ مقاس ɸذا اݍݨزء من الذاكرة بواسطة المتغ؈فSIZE\_CACHE\_DB .

ALTER SYSTEM SET DB CACHE SIZE = 96M;

وهكذا باقي اجزاء الذاكرة يتم التعديل بنفس الطربقة السابقة .

-3 Buffer Log Redo وʈتم تحديد مقاس ɸذا اݍݨزء من الذاكرة بواسطة المتغ؈فBUFFER\_LOG.

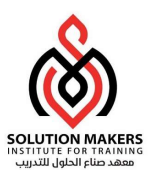

## مكونات الذاكرة SGA:

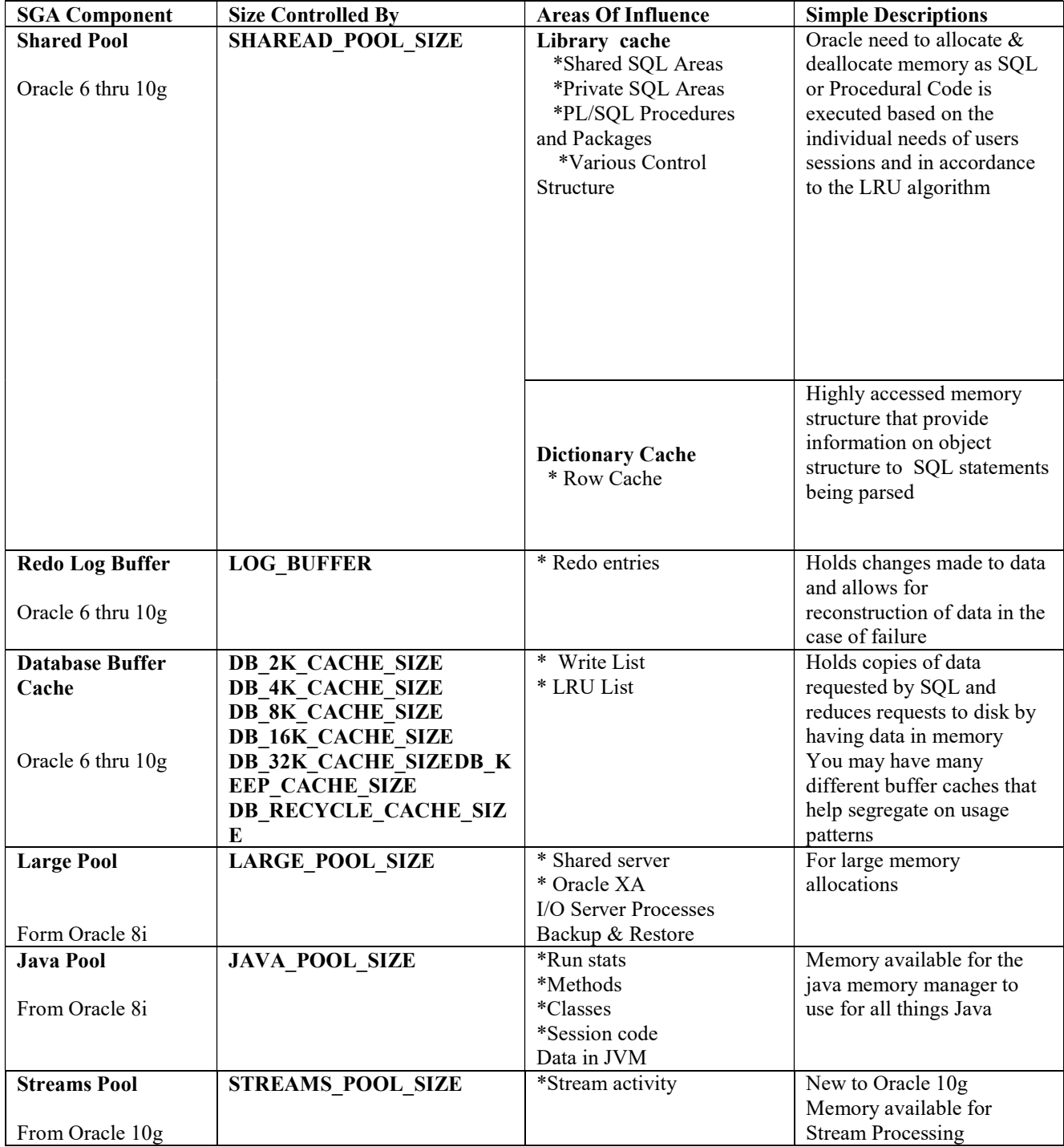

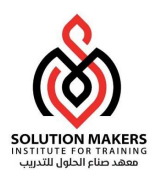

Program Global Area (PGA):

وتسمى أيضاً Process Global Area وهو جزء من الذاكرة يتكون خارج الInstance وهو يحتوى على معلومات خاصة للServer Process الحالي ويتكون هذا الجزء من الذاكرة لحظة إنشاء الServer Process وتنتهي لحظة إنتهاء الServer Process . وهذا الجزء ليس متاحة لباقي المتصلين أى لكل Server Process في قاعدة البيانات PGA خاصة به تحتوى على معلومات خاصة به .وهي تحتوى على ثلاثة أجزاء :-

- Private SQL Area •
- Session Memory  $\bullet$ 
	- SQL Work Area •

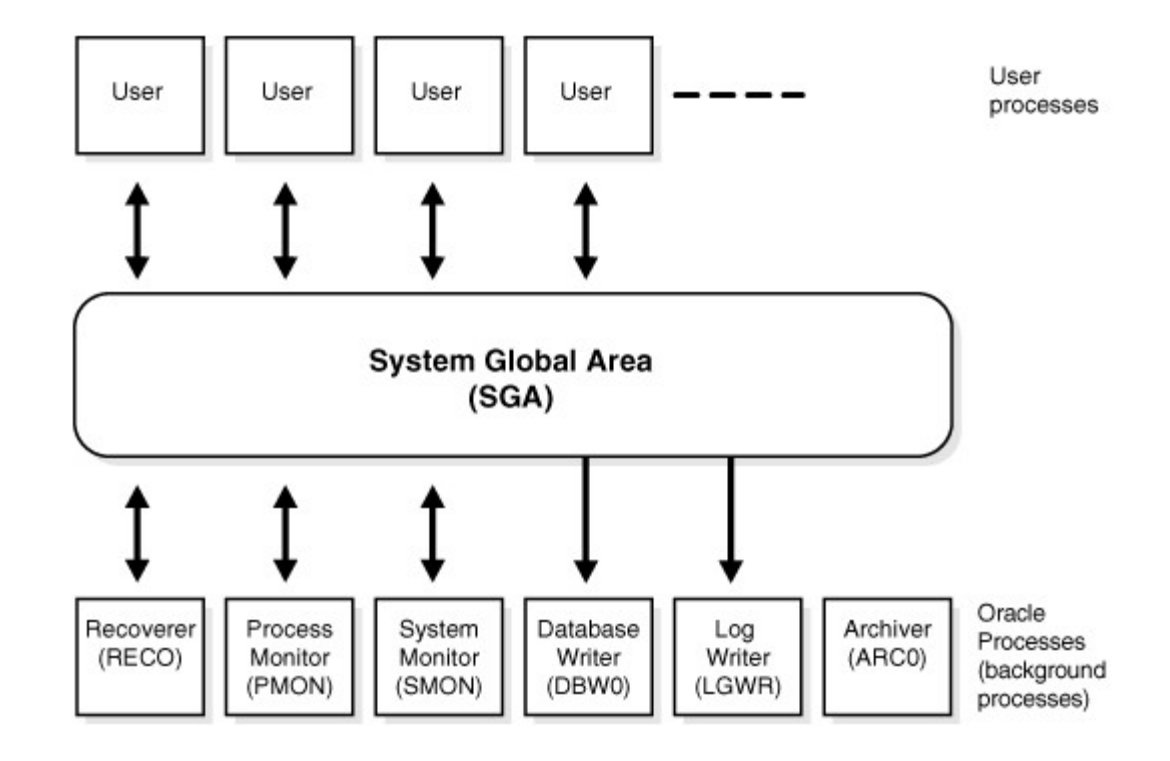

## 1.1.2 Background Processes

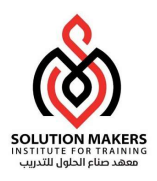

Process Type :

-: User process .1

وهو يبدأ العمل عندما يطلب المستخدم الإتصال بقواعد البيانات عن طربق احد ادوات قواعد البيانات .

-: Server Process .2

وبتم انشاؤه لحظة الاتصال بالInstances بعد طلب User Process الاتصال بقواعد البيانات فيتم التحقق من المستخدم فلحظة الاتصال هي لحظة إنشاء الServer Process وهو يكون بين الUser Process والInstance ، فلكل User Process في قاعدة البيانات Server Process خاص به هذا إذا كنا نعمل في بيئة ًالDedicated Server أما إذا كنا نعمل في بيئة الShared Server فالأمر يختلف قليلاً ،

- :Background Processes .3

وهو موضوع نقاشنا في هذه الفقرة وهي عبارة عن معالجات تعمل في قاعدة البيانات بحيث تقوم بمهام مختلفة تبدأ العمل لحظة فتح الInstance ، وتنقسم الي قسمين:-

- Mandatory: لا بد من عملɺا ݍݰظة فتح ال Instance .
- Optional: وبدونها تستطيع الInstance العمل وهذا النوع يعمل في بعض الاحوال التي يتم فيه تهيئة قاعدة البيانات للعمل على خيارات معينة .

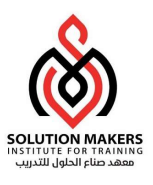

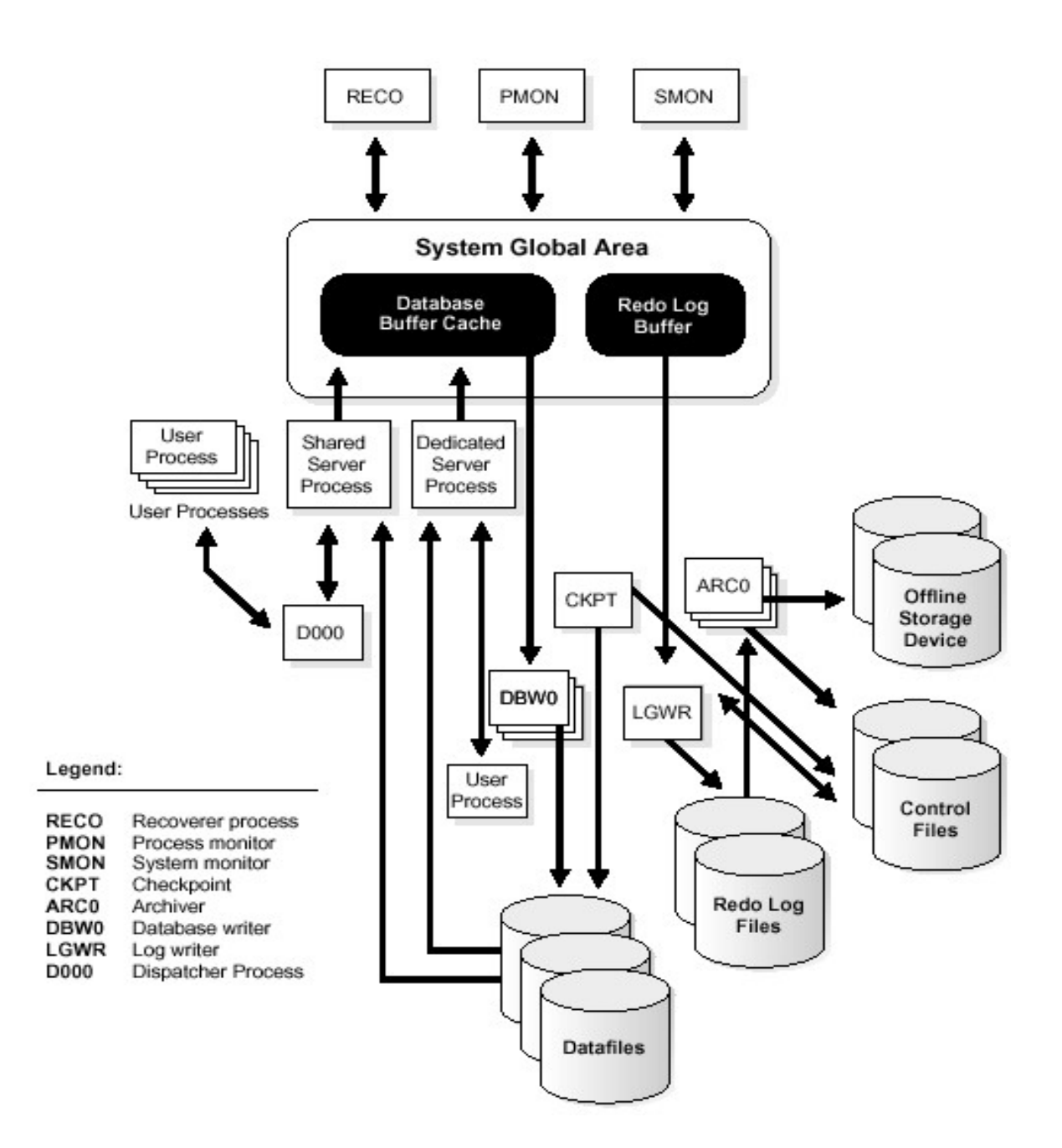

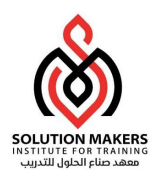

#### Mandatory Processes :

:System Monitor (SMON)

وأقصى عدد لهذا الProcess في قاعدة البيانات هو 1 ، ويقوم بعمل الاسترجاع (Recovery) إذا حصل مشكلة في الInstance ، واذا كنا نعمل على البيئة Real Application Clusters (RAC) وهي عمل اكثر من Instance في قاعدة البيانات الواحدة فإن الSMON في الInstance السليمة يستطيع عمل Recovery للInstance الاخرى التي حدث فيها مشكلة . كذلك يستطيع الSMON عمل تنظيف للـSegmentsالمؤقتة الۘܢ لم يتم استخدامɺا من ففة طوʈلة .

: Process Monitor (PMON)

وأقصى عدد لهذا الProcess في قاعدة البيانات هو 1 ، وبقوم بعمل Recovery للProcess إذا حصلت مشɢلة ࡩʄ الProcess User ، كذلك يقوم تنظيف الCache Buffer Database لإتاحة المصادر في هذا الجزء من الذاكرة للProcess ، وكذلك يقوم بتسجيل المعلومات حول الInstance والDispatcher Processes ، وايضاً يقوم بعمل ا ً<br>أ ، وايضاً يقوم بعمل اختبار للDispatcher Processes وال Processes وبِقوم بعمل إعادة تشغيل في حالة وجود مشكلة فيهم .

:Log Writer (LGWR)

وأقصى عدد لهذا الProcess في قاعدة البيانات هو1 ، ويقوم بعمل كتابة للبيانات الموجودة في ال $R$ ed Log Buffer وبكتيها في الRedo Log Files ، وبقوم بهذه العملية في الاحوال الاتية :-

- عند عمل Commit .
	- ɠل ثلاث ثواɲى .
- عندما يمتلئ ثلث الRedo Log Buffer .
	- ݍݰظة عمل DBWn ،

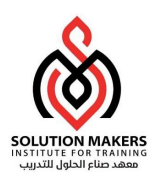

:Database Writer (DBWn)

وأقصى عدد لهذا الProcess في قاعدة البيانات هو 20 ، ويقوم بكتابة البيانات الموجودة في الDatabase Buffer Cache للDatafiles ، وبِمكن تهيئة قاعدة البيانات لتعمل بأكثر من DBWn حسب الحاجة واقصلى عدد 20 .والمتغير الذي يتحكم في عدد هذا الProcess هو . DB\_WRITER\_PROCESSES

وبعمل هذا الProcess بكتابة البيانات الموجودة في الDatabase Buffer Cache للDatafiles في الحالات الاتية :-

- عند حدوث الCheckpoint وسنتحدث عن ذلك لاحقاً . وسنتحدث عن ذلك لاحقاً .
	- ɠل ثلاث ثواɲى .
	- عند حدوث الLog Switch وسنتحدث عنه لاحقاً . وسنتحدث عنه لاحقاً .
		- عند إغلاق قاعدة البيانات .
		- عند وصول الBlock للقيمة اݝݰددة .
			- عند إمتلاء الBuffer .

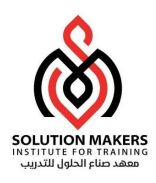

:Checkpoint Process(CKPT)

وأقصى عدد لهذا الProcess في قاعدة البيانات هو 1 ، وبِقوم بالتأكد من أن كل التعديلات التي تتم على البيانات في الBuffer تم كتابتها وتثبيتها في الDatafiles ومن ثم يقوم بعمل تزامن كامل لكل الDatafiles وʈقوم Ȋعمل Ȗعديل للheaders Datafiles ؛ والfiles Control يتم Ȗعديله عند اخر SCN ، بحيث يتم تزامن ɠامل لقاعدة البيانات ونضمن أنه يمكن اسفجاع قاعدة البيانات ࡩʄ حال حدوث مشكلة .

وبتم عمل الCKPT في الحالات التالية :-

- .Log Switch حدوث عند
- عند وصول الزمن المحدد في المتغير LOG\_CHECKPOINT\_TIMEOUT
- عند وصول عدد الBLOCKS المحدد في المتغير IOG\_CHECKPOINT\_INTERVAL
	- عند وصول عدد الBuffer المحدد في المتغير FAST\_START\_IO\_TARGET .
		- عند تنفيذ الاوامر التالية -:

SQL> ALTER SYSTEM SWITCH LOGFILE; SQL> ALTER SYSTEM CHECKPOINT;

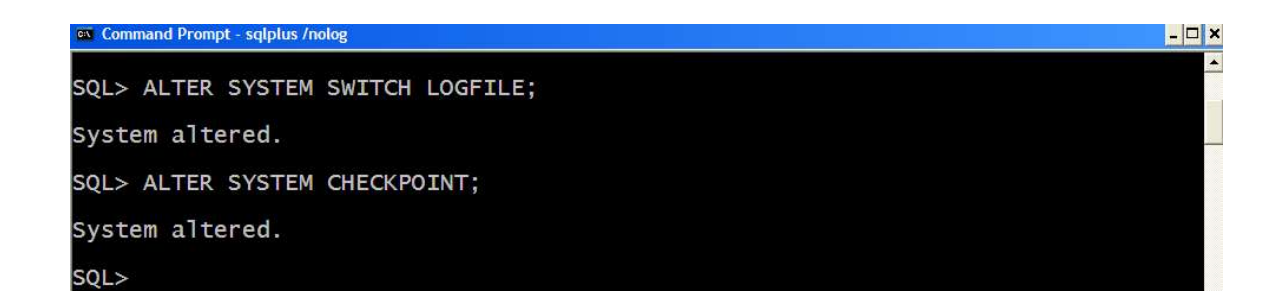

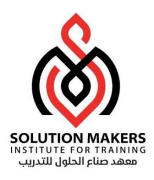

: Recover (RECO)

وأقصى عدد لهذا الProcess في قاعدة البيانات هو 1 ، وستخدم هذا الProcess لمعالجة مشكلة العمليات الموزعة المعلقة نتيجة مشكلة في الشبكة او النظام ، فبعد فترة محددة يقوم الProcess بمحاولة الاتصال عن بعد ومحاولة اكمال العملية أو التراجع عنها .

Optional Processes:

وبِمكن لقاعدة البيانات العمل دون هذه الProcesses ولكثرة هذه الProcesses سنتطرق لاهمها :-

: (ARCn) Archiver

وأقصى عدد لهذا الProcess في قاعدة البيانات هو 10 ، ويقوم بكتابة الOnline Red log Files في ملف الارشيف (Archive Log Destination) بعد حدوث الLog Switch ، هذا الProcess يعمل إذا كانت قاعدة البيانات تعمل في النمط Archive Log Mode , يتم التحكم في عدد هذا الProcess عن

طريق المتغير LOG\_ARCHIVE\_MAX\_PROCESSES .

: Recovery Writer(RVWR)

هذا الProcess تم استحداثه في الاصدارة Oracle 10g نستفيد من هذا الProcess عند عملية Flashback Databaseال ً<br>أ ، سنناقش هذا الموضوع لاحقاً .

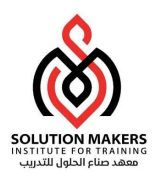

## Other Optional Processes:

- Lock Monitor (LMON) .
- Lock Manager DAEMON .
	- Lock Process (LCKn) •
- Block Server Process (BSPn)  $\bullet$ 
	- Queue Monitor (QMNn)
		- Event Monitor (EMNn)
- Shared Server Processes (Snnn) .
	- Memory Manager (MMAN)
- Parallel Execution slaves (Pnnn)  $\bullet$ 
	- Trace Writer (TRWR)  $\bullet$ 
		- DMON  $\bullet$
		- Dispatcher (Dnnn)
			- MMON  $\bullet$
- Wakeup Monitor Process (WMON)  $\bullet$ 
	- Memory Monitor Light (MMON)  $\bullet$ 
		- RBAL  $\bullet$
		- ARBx  $\bullet$
		- ASMB

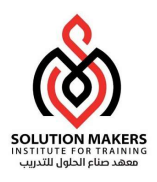

### Oracle Database :

تتكون قاعدة بيانات اوراكل من الملفات التالية :-

## Control files

وهوالملف المسؤل عن التزامن في قاعدة البيانات بجانب انه يحتوى عن المعلومات الاساسية عن قاعدة البيانات كإسم قاعدة البيانات وبدونه لا تعمل قاعدة البيانات إذ أنه يحتوى على مسارات ملفات قاعدة البيانات وإذا تمت إضافة ملف فى قاعدة البيانات يتم تحديث الControl file ً<br>أ اوتومتيكيا .

### Redo log files

وبستخدم هذا الملف حتى نستطيع عمل إسترجاع لقاعدة البيانات (Recover) في حالة حدوث مشكلة في قاعدة البيانات ، إذ أنه يحفظ التغيرات التي تحدث في قاعدة البيانات .

يتم تحديد ɸذا الملف عند فتح قاعدة البيانات عن طرʈق الfile Parameter ، وݍݰمايته من الفقدان يجب

استخدام اكثر من نسخة من هذا الملف عن طريق تحديد هذه النسخ في ملف الParameter file .

## Database files

هو المخزن الحقيقى للبيانات في قاعدة البيانات أى أنه يحتوى على الجداول والمناظيروالمراجع ( Table & Views Indexes(& والɢائناتالاخرى .

Archived redo log files

عبارة عن نسخة من الRedo log files ونحتاجه أيضاً عند عمل إسترجاع لقاعدة البيانات ( ً<br>أ ونحتاجه أيضاً عند عمل إسترجاع لقاعدة البيانات (Recover)

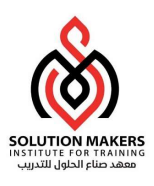

يمكن تقسيم قاعدة البيانات اڲʄ) Logical & Physical (:

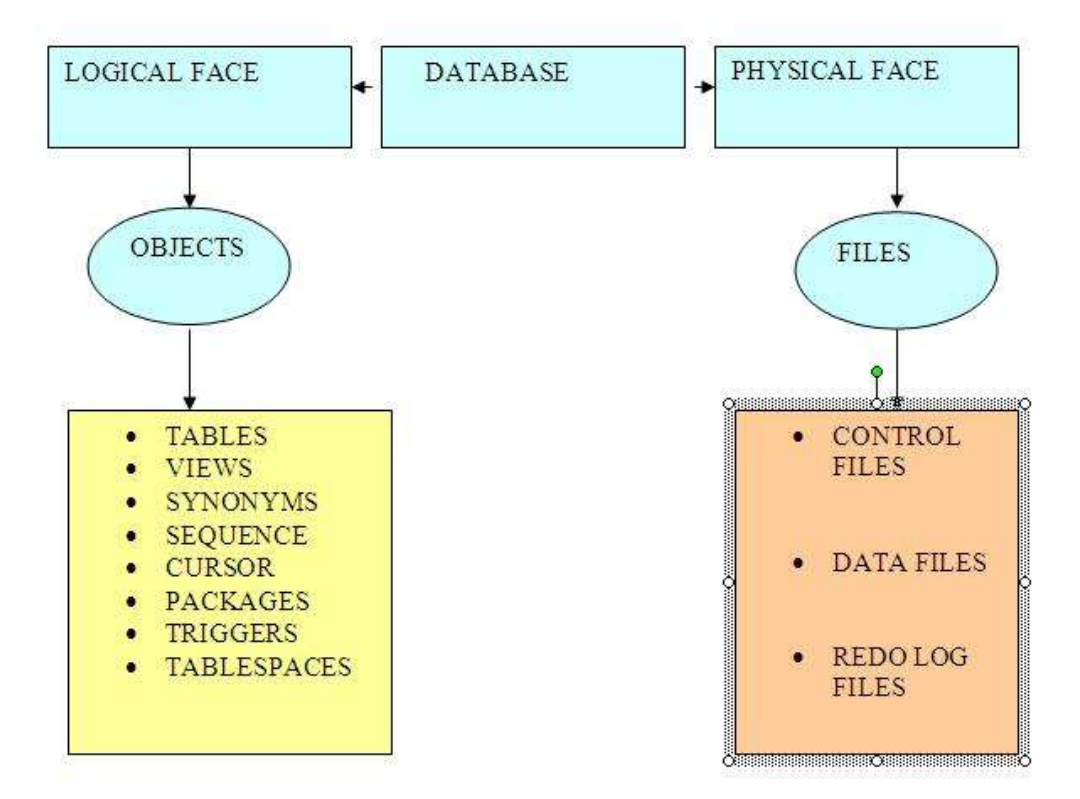

- Physical: حيث يمكن التعامل مع ɸذا النوع سواءɠانت قاعدة البيانات مفتوحة أو مغلقة بحيث يمكن التعامل مع هذا النوع عن طربق نظام التشغيل أو عن طربق قاعدة البيانات.
	- Logical: ولا ɲستطيع التعامل مع ɸذا النوع إڲʄ أذا ɠانت قاعدة البيانات مفتوحة.

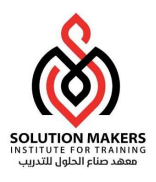

## -:Tablespace and Data File

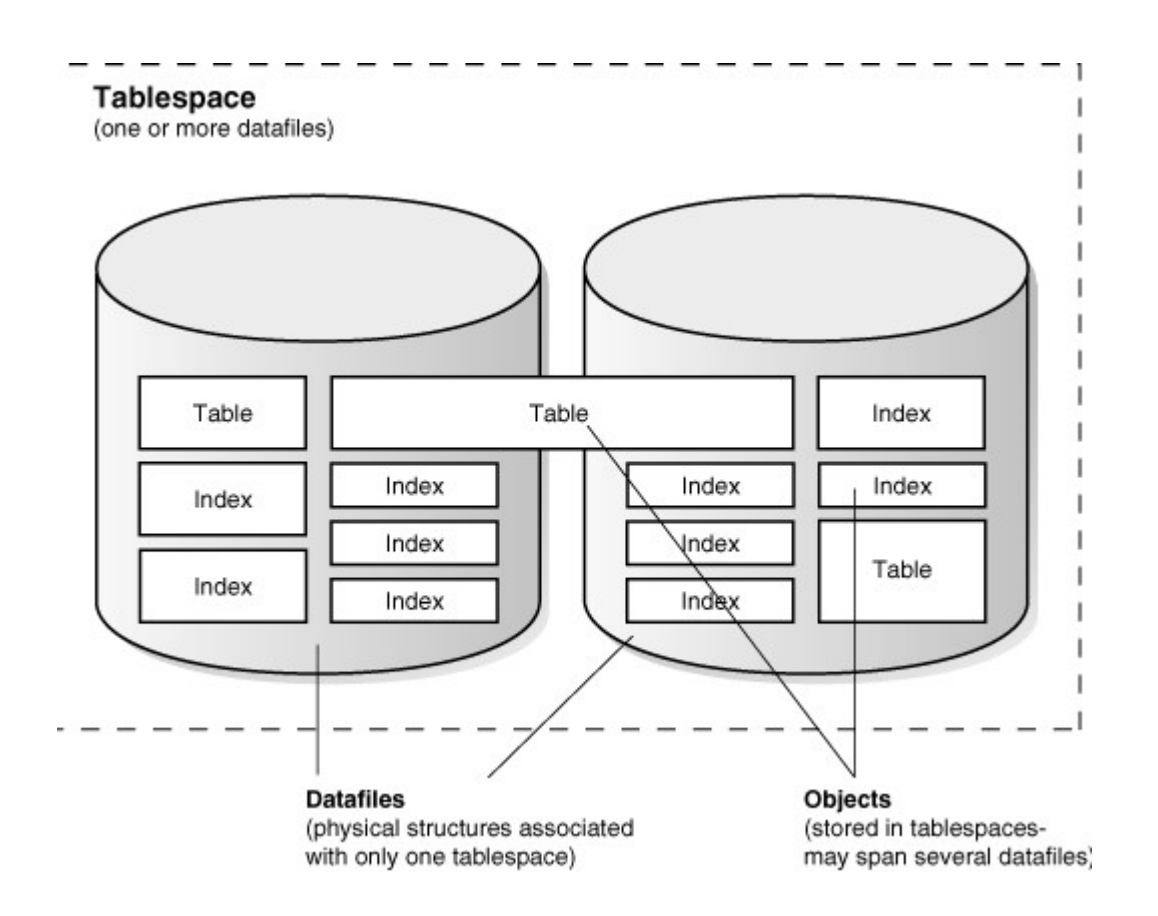

تتقسم إلى ملفات ً<br>أ قاعدة البيانات فيزيائياً تتقسم إلى ملفات تخزينية يمكن أن تشاهد عن طربِق نظام التشغيل وهي ملفات الData files ، وكذلك قاعدة البيانات تنقسم إلى وحدات تخزبن منطقية (Logical) وتسمى هذه الوحدات Tablespace . Tablespace وهو وحدة منطقية يحتوى على Data file واحد أو أكثر وكل Data file ينتمي في الحقيقة إلى Tablespace واحد .

يمكن إنشاء Bigfile Tablespaces بحيث يحتوى على ملف Data file واحد ولكن كبير جداً بحيث يكون اكبر من كبير جداً بحيث يكون اكبر من 4GB . الTablespace يتكون من مجموعة من الوحدات المنطقية الاصغروهي تسمى Segments وهي وحدات منطقية يتكون مٔڈا الTablespace بحيث تɴتܢ الSegment لTablespace واحد فقط وۂʄ تتكون من مجموعة من الوحدات

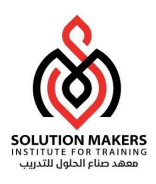

ًالمنطقية الأصغر التى تسمى Extents وهى ايضاً وحدات منطقية تنتمى كل Extent لSegment واحد وتتكون أيضا الExtents من مجموعة أخرى أصغروهي أصغر وحدة منطقية تسمى الBlocks .

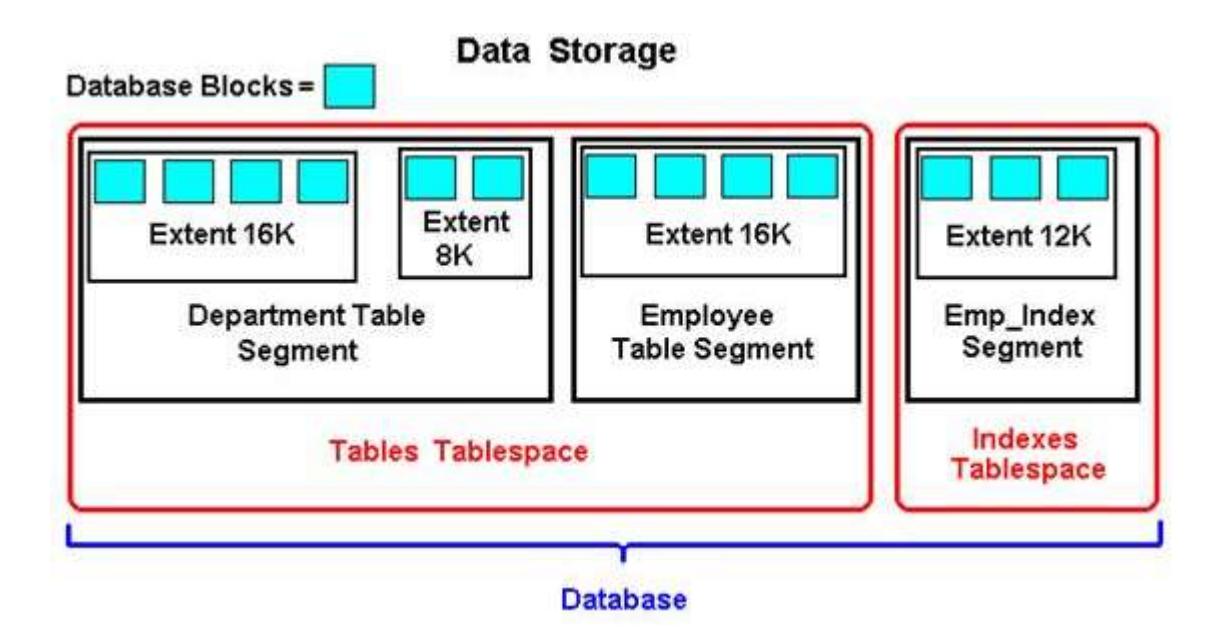

وعند إنشاء قاعدة البيانات يتم تحديد حجم الBlock لقاعدة البيانات ، وبِمكن أن يكون حجم ال3BK Block او BK5 أو غيره وأكبر حجم للBlock يتوقف على نظام التشغيل ، وقبل الاصدار Oracle 9i Release كانت قاعدة البيانات تعمل على حجم واحد للBlock وابتداءً من الإصدار Oracle 9i Release أمكن لقاعدة البيانات العمل بأحجام مختلفة من اللـ Block

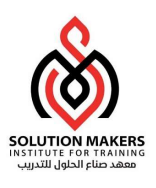

خطوات عمل قاعدة البيانات :

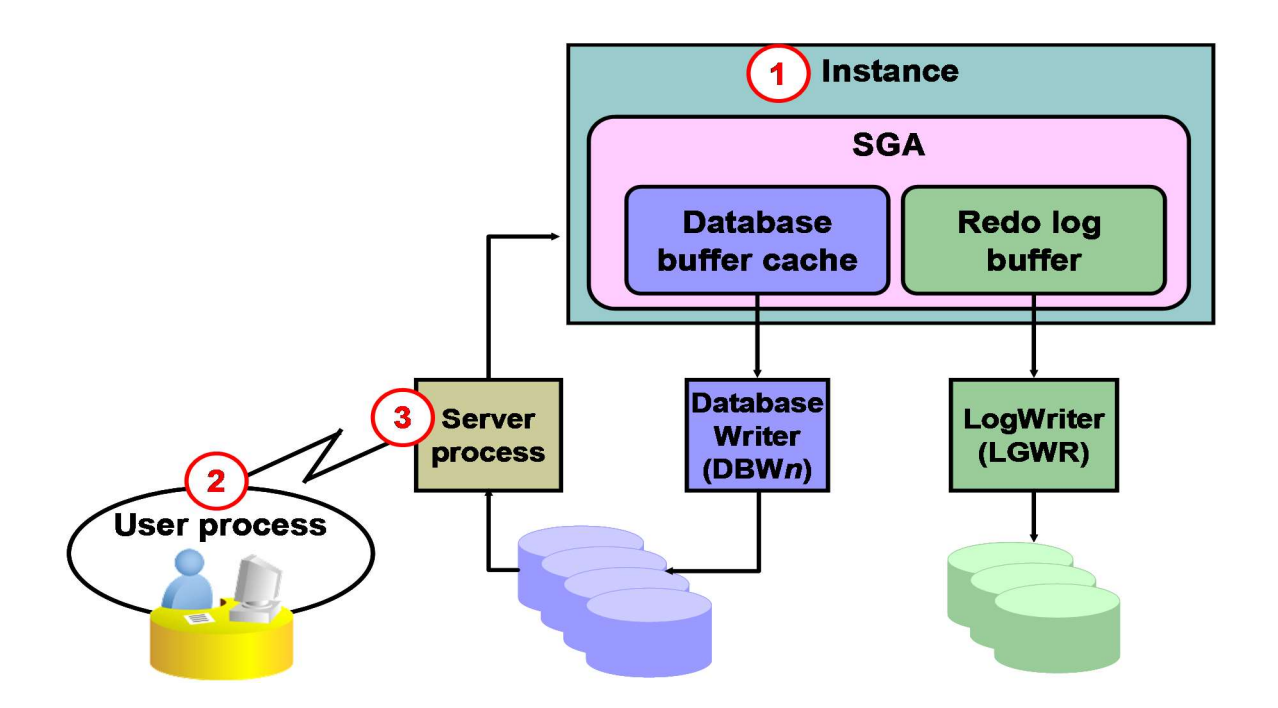

- 1- الInstance تعمل على المخدم (Server).
- -2 ࡩʄ ɸذه المرحلة المستخدم يحاول الاتصال بقاعدة البيانات عن طرʈق الApplication أو أحد أدوات قواعد البيانات.
	- 3- في هذه اللحظة تم التحقق من طلب المستخدم وتم إنشاء الاتصال وتكوين Server Process.
		- 4- هنا المستخدم طلب تعديل صف .
- 5- الServer Process يستقبل هذا الطلب ويقوم بعمل اختبار للShared Pool هل هذا الطلب موجود في الArea SQL Sharedإذا ɠان موجود يقوم بالتأكد من أن للمستخدم صلاحيةالوصول لɺذا البيانات ، اما إذا كان هذا الطلب غير موجود يقوم بإنشاء Shared SQL Area جديد .

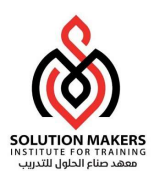

-6 ࡩʄ ɸذه المرحلة يقوم الProcess Serverبجلب البيانات المطلوȋة من الfile Data من اݍݨدول أومن ال Data Block المخزنة في الSGA .

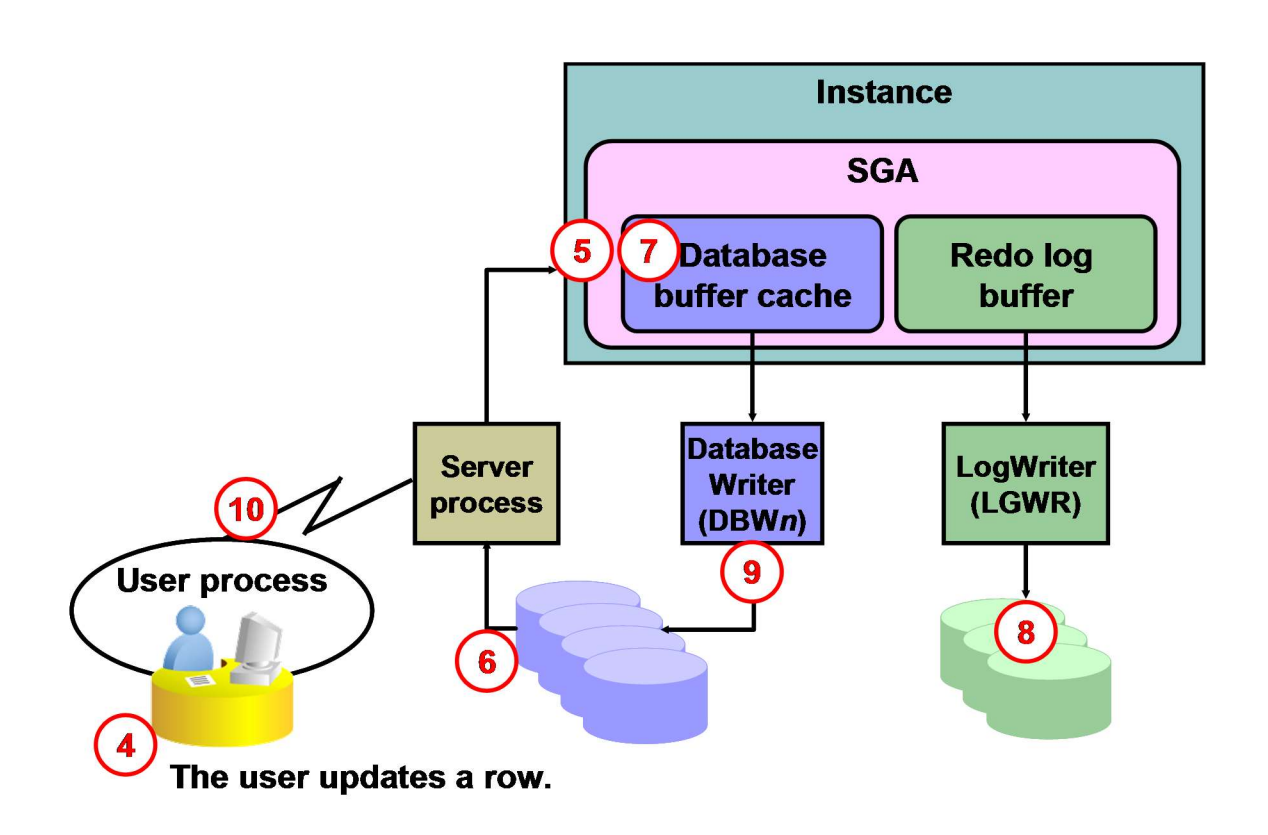

- -7 Ȋعد جلبالبيانات ɸنا يقوم الServerبتعديل اݍݨدول ࡩʄ الSGA.
- 8- لحظة عمل Commit يقوم الLGWR بكتابة العملية في الRedo Log File .
	- 9- يقوم الDBWn بكتابة التعديلات في الDisk اى في الData File .
	- 10- اخيراً يرسل ال ً<br>أ اخيراً يرسل الServer Process يرسل رسالة بنجاح أو فشل العملية .

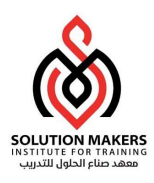

# Database Creation

يتم انشاء قاعدة البيانات أوراكل عن طربق الOracle Universal Installer) OUI) وذلك بواسطة الاداة DBCA. عند إنشاء قاعدة بيانات اوركل يجب مراعاة النقاط الاتية:-

- كم عدد الApplication التي تعمل على قاعدة البيانات .
- عدد المستخدمين المتوقع ووضع المتغير process في ملف المتغيرات (parameter file) .
- مساحة الذاكرة SGA فهذه الذاكرة مطلوبة لعمل الInstance وهي لا تقبل المشاركة بين أكثر من Instance أي لكل Instance ذاكرة SGA خاصة بها .
	- . Row\_Size عليهالـ عتمدʇ الذى Block\_Size الـ كذلك

## إنشاء قاعدة البيانات بالطريقة اليدوية (Manually) :

قبل البدء يجب الإشارة إلى أننا سنستخدم نظام التشغيل windows .

1- تحديد اسم الInstance) (ORACLE\_SID) :- فقد يكون هناك أكثر من Oracle Instance في الجهاز الواحد وذلك

باستخدام المتغير ORACLE\_SID . اسم الInstance هنا OBAY .

D:\ORACLE\PRODUCT\10.2.0>SET ORACLE\_SID=OBAY

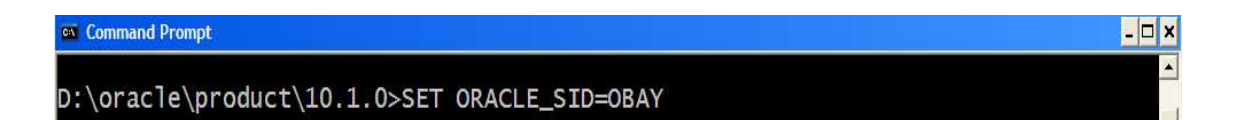

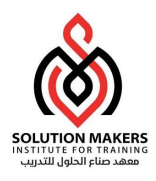

2- إنشاء Oracle Service وذلك لأننا نعمل على نظام التشغيل WINDOWS إذ نحتاج للService لكل Instance

Ȗعمل ࡩʄ نظام الȘشغيل WINDOWS ولا يلزمنا ذلك ࡩʄ نظام الȘشغيل LINUX.

وهي بإختصارعبارة عن SERVICE يتم إنشاؤها في الWINDOWS .

D:\ORACLE\PRODUCT\10.2.0\DB\_1>ORADIM –NEW –SID %ORACLE\_SID% -INTPWD PASSWORD –STARTMODE M

ex Command Prompt

D:\oracle\product\10.1.0\db\_1>ORADIM -NEW -SID %ORACLE\_SID% -INTPWD PASSWORD -S1<br>ARTMODE M Instance created.

D:\oracle\product\10.1.0\db\_1>\_

يمكن التحقق من الإنشاء عن طريق نظام التشغيل بالذهاب الى الٍServices .

 $\Box$   $\times$ 

3- إنشاء ملف المتغيرات (Parameter File) :-وذلك بنسخ الملف من المسار التالي :

D:\ORACLE\PRODUCT\10.2.0\db\_1\database\copy init.ora INITobay.ora

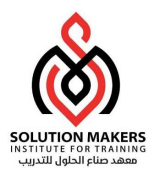

**PERSONAL** D:\oracle\product\10.1.0>SET ORACLE\_SID=OBAY D:\oracle\product\10.1.0>CD db\_1 D:\oracle\product\10.1.0\db\_1>CD database D:\oracle\product\10.1.0\db\_1\database>DIR<br>| Uolume in drive D has no label.<br>| Uolume Serial Number is A075-24C3 Directory of D:\oracle\product\10.1.0\db\_1\database  $\begin{array}{l}\label{eq:decomp} \langle\text{DIR}\rangle\\ \langle\text{DIR}\rangle\\ \langle\text{DIR}\rangle\\ \end{array}$  $/2000R$ PM<br>PM<br>PM<br>PM  $1/2000$ 1/2008 archive test\_4024\_3604\_2008\_3\_11\_15\_22\_45.log  $1/2008$ 1 អ៊ុ  $/2000$ hc\_obay.dat<br>hc\_orc1.dat /2 ЙЙR oradba.exe<br>PWDOBAY.ORA 1/2008 **AR : 58**  $/2008$ PWDorcl.ora<br>SPFILEORCL.ORA 11/2008 02 56,769 bytes<br>94,657,060,864 bytes free  $FilA(s)$  $\overrightarrow{Dir(s)}$ D:\oracle\product\10.1.0\db\_1\database>COPY INITorcl.ORA INITobay.ORA<br>1 file(s) copied. ):\oracle\product\10.1.0\db\_1\database><sub>m</sub>

تم تعديل ملف المتغيرات حسب المعطيات الجديدة ، على سبيل المثال :

```
CONTROL_FILES = 
('D:\oracle\product\10.1.0\oradata\OBAY\CONTROL
01.CTL, 
D:\oracle\product\10.1.0\oradata\OBAY\CONTROL02
.CTL, 
D:\oracle\product\10.1.0\oradata\OBAY\CONTROL03
.CTL) 
UNDO_MANAGEMENT = AUTO 
undo_tablespace = 'UNDO' 
DB NAME = OBAY
DB BLOCK SIZE = 8192
background dump dest ='D:\oracle\product\10.1.0\admin\obay\bdump' 
user dump dest
'D:\oracle\product\10.1.0\admin\obay\udump' 
core dump dest
'D:\overline{O}(product)\10.1.0\admin\obay\cdotp
```
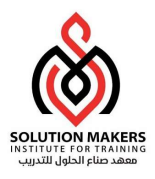

4- تشغيل الInstance في الوضع NOMOUNT

Command Prompt - SQLPLUS /NOLOG  $\Box$   $\times$ D:\oracle\product\10.1.0\db\_1>SQLPLUS /NOLOG SQL\*Plus: Release 10.1.0.2.0 - Production on Sat May 10 03:16:04 2008 Copyright (c) 1982, 2004, Oracle. All rights reserved. SQL> CONN /AS SYSDBA<br>Connected to an idle instance.<br>SQL> STARTUP NOMOUNT ORACLE instance started. Total System Global Area 171966464 bytes 787988 bytes<br>787988 bytes<br>145488364 bytes Fixed Size Variable Size 25165824 bytes Database Buffers 524288 bytes Redo Buffers  $SQL >$ 

5- إنشاء قاعدة البيانات

 $\overline{\phantom{0}}$ 

```
أنتȖستطيع إɲشاء قاعدة 
كماذكرت سابقا البياناتحسب متطلباتك اݍݵاصة ولʋست فقط كما ɸومذكور 
'D:\oracle\product\10.1.0\oradata\OBAY\temp.dbf' size 20m 

'D:\oracle\product\10.1.0\oradata\OBAY\userdb.dbf' size 10m ; create database obay 
Logfile 
group 1 ('D:\oracle\product\10.1.0\oradata\OBAY\redo1.log') size 
10m, 
group 2 ('D:\oracle\product\10.1.0\oradata\OBAY\redo2.log') size 
10m, 
group 3 ('D:\oracle\product\10.1.0\oradata\OBAY\redo3.log') size 
10m 
datafile 
'd:\obay\system.dbf' size 50m 
AUTOEXTEND ON NEXT 10M MAXSIZE UNLIMITED 
extent management local 
sysaux datafile 
'D:\oracle\product\10.1.0\oradata\OBAY\sysaux.dbf' size 10m 
AUTOEXTEND ON NEXT 10M MAXSIZE UNLIMITED 
undo tablespace undo datafile 
'D:\oracle\product\10.1.0\oradata\OBAY\undo.dbf' size 20m 
default temporary tablespace temp tempfile 
default tablespace userdata1 datafile
```
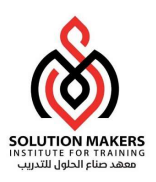

 $\sim$ 

في النموزج السابق , لكن لابد من إنشاء (SYSTEM & SYSAUX TABLESPACE ) .

إذا حدث خطأ اثناء إنشاء قاعدة البيانات فإن الخطأ سيكتب في الملف Alert Log الموجود في المسار المحدد في ملف

المتغيرات بالمتغير ال BACKGROUND\_DUMP\_DEST .

ًأما إذا ظهرت الرسالة ORA-01031 اثناء إنشاء قاعدة البيانات فهذا يعنى ان مستخدم نظام التشغيل ليس عضواً فى

المجموعة ORA\_DBA فيجب إضافته في المجموعة .

بعد إنشاء قاعدة البيانات يمكن تشغيلها في الوضع MOUNT او فتحها للإستخدام .

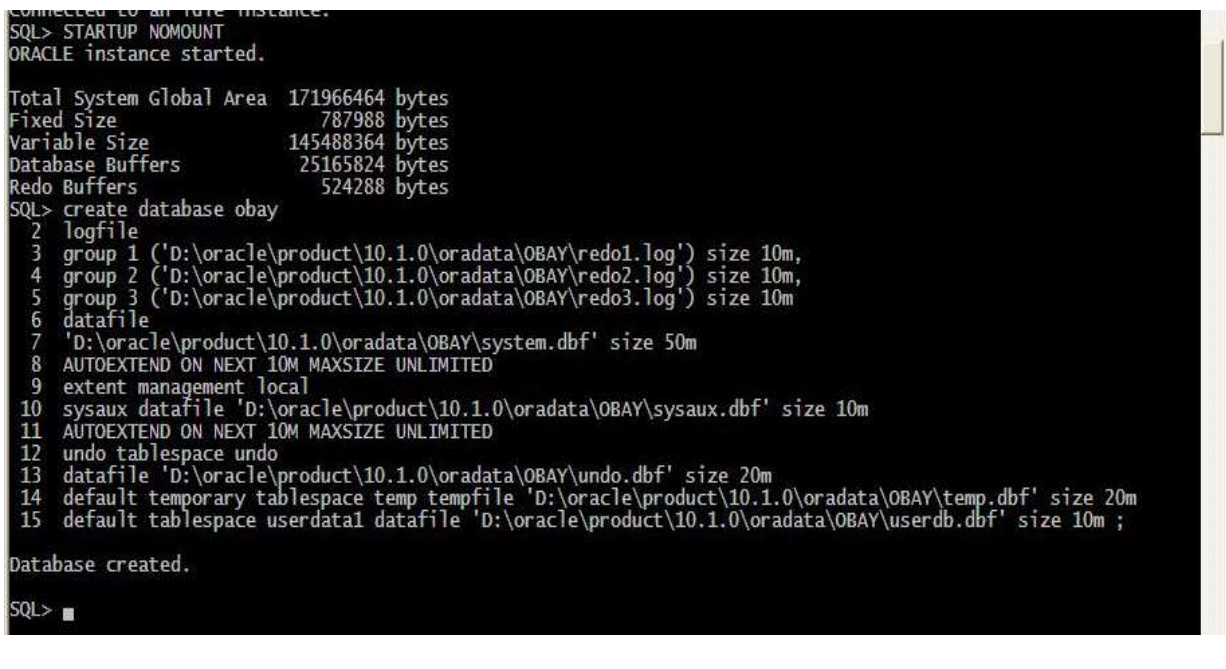

6- إنشاء الJالا Data Dictionary :- وذلك من خلال تشغيل الملف في المسار التالي :-

D:\ORACLE\PRODUCT\10.1.0\DB\_1\RDBMS\ADMIN\CATALOG

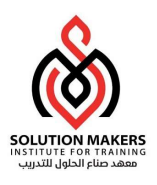

 $\overline{\phantom{a}}$ 

ولكن يجب تشغيل الملف على المستخدم SYS .

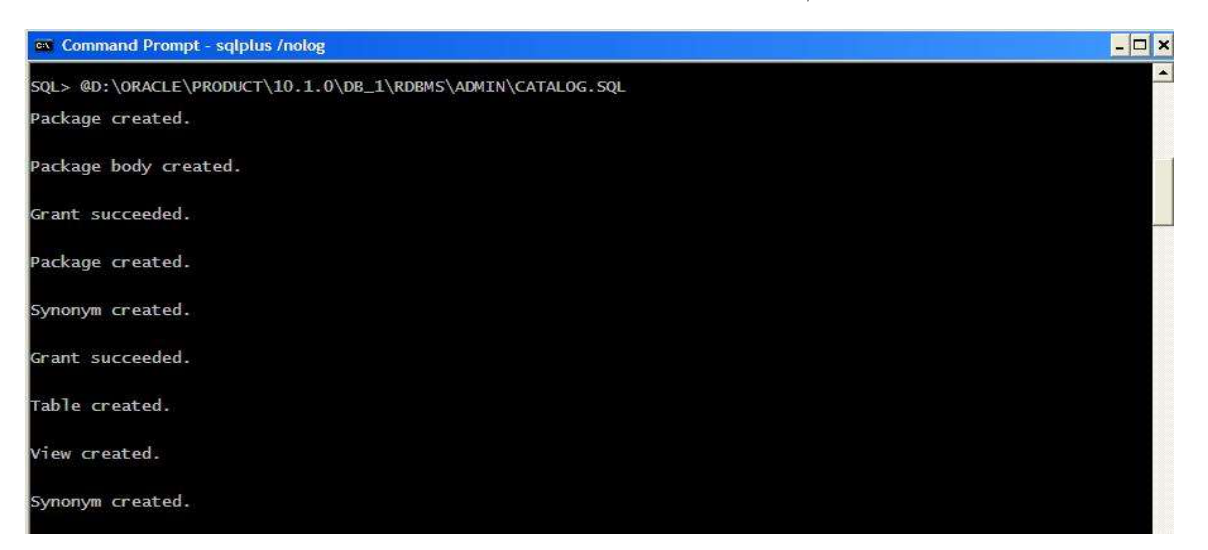

كذلك نشغل الملف على المسار التالي :-

D:\ORACLE\PRODUCT\10.1.0\DB\_1\RDBMS\ADMIN\CATPROC

وذلك لإنشاء كل الStructures المطلوبة لعمل PL/SQL .

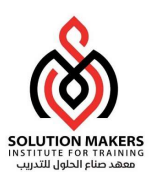

## <u>2- إنشاء قاعدة البيانات عن طريق ال(DBCA):</u>

وهي أداة اصدرتها اوركل لعدة اغراض :-

- إɲشاء قاعدة البيانات .
- إعادة ٮڈيثة قاعدة البيانات .
	- حذف قاعدة البيانات .
- إنشاء قوالب لقاعدة البيانات (Templates) .

يتم اتباع الخطوات التالية لانشاء قاعدة بيانات اوركل عن طربق الأداة

DATABASE CONFIGURATION ASSISTANT (DBCA)

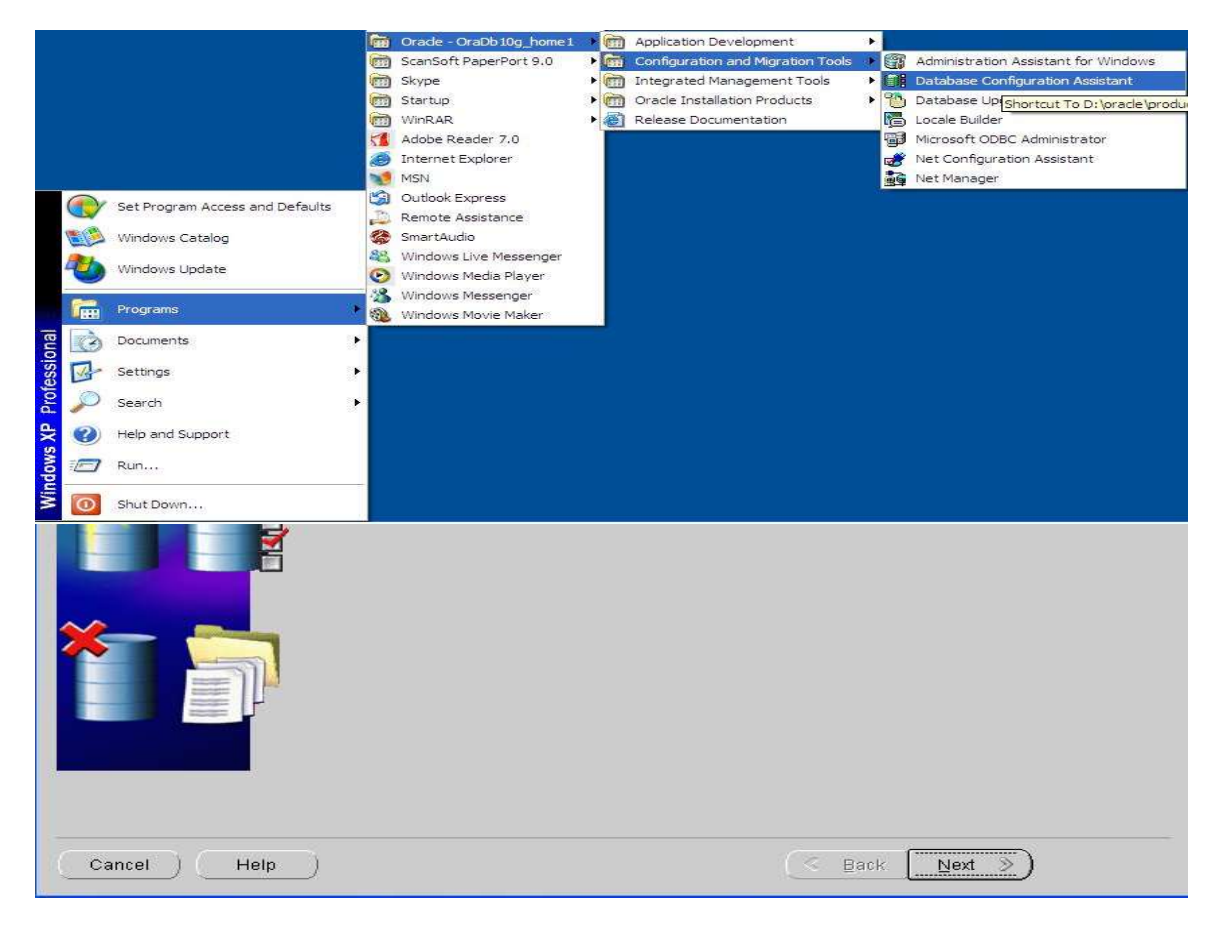

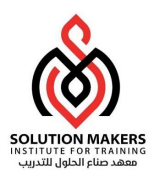

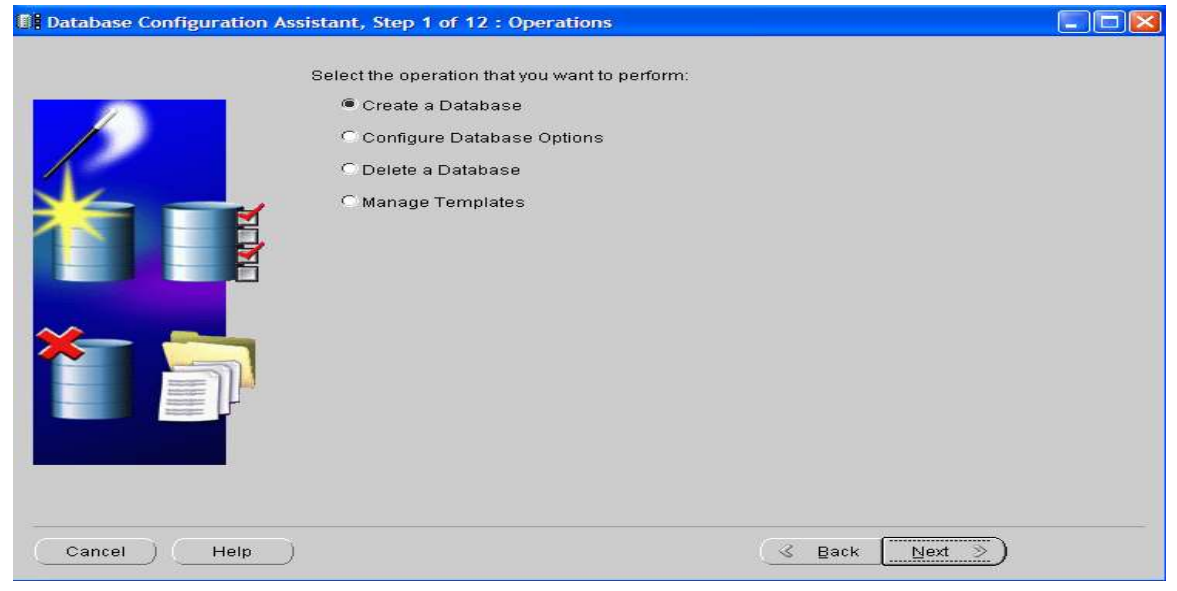

اختيار الاختيار الاول إنشاء قاعدة بيانات .

إذا اخترت الخيار الثاني سيعرض لي قواعد البيانات الموجودة عندى ومن ثم اختار قاعدة البيانات المراد إعادة تهيئتها ،

وبعد ذلك سيعرض لي بعض الخيارات لإعادة تهيئتها .

الخيار الثالث بالطبع استطيع من خلاله خذف قاعدة البيانات ، فقط ما على إلا أن اختار قاعدة البيانات المراد حزفها .

الخيار الاخير هو إما لأنشاء قالب جديد وهو القالب الذى ستكون عليه قاعدة البيانات (Template) أو حذف قالب

موجود .

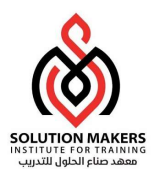

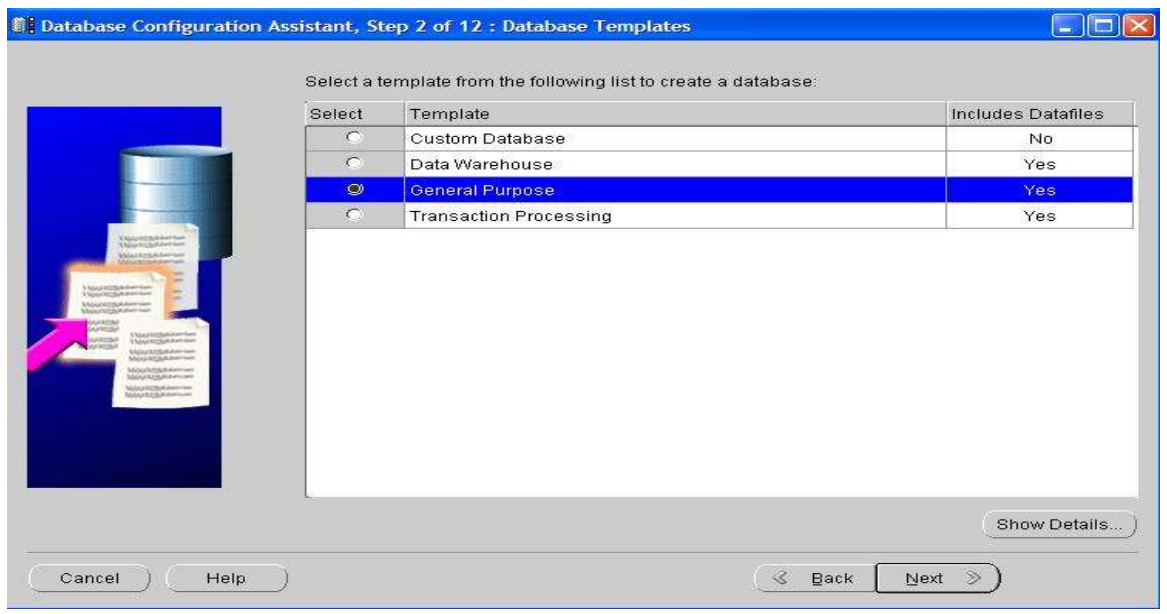

في هذه الخطوة نختار القالب (Template) الذى يتناسب مع مع متطلباتنا إذا لم يوجد نستطيع إنشاء قالب بالخيار

. (Manage Template) الرابع

ولنفترض أننا اخترنا القالب General Purpose .

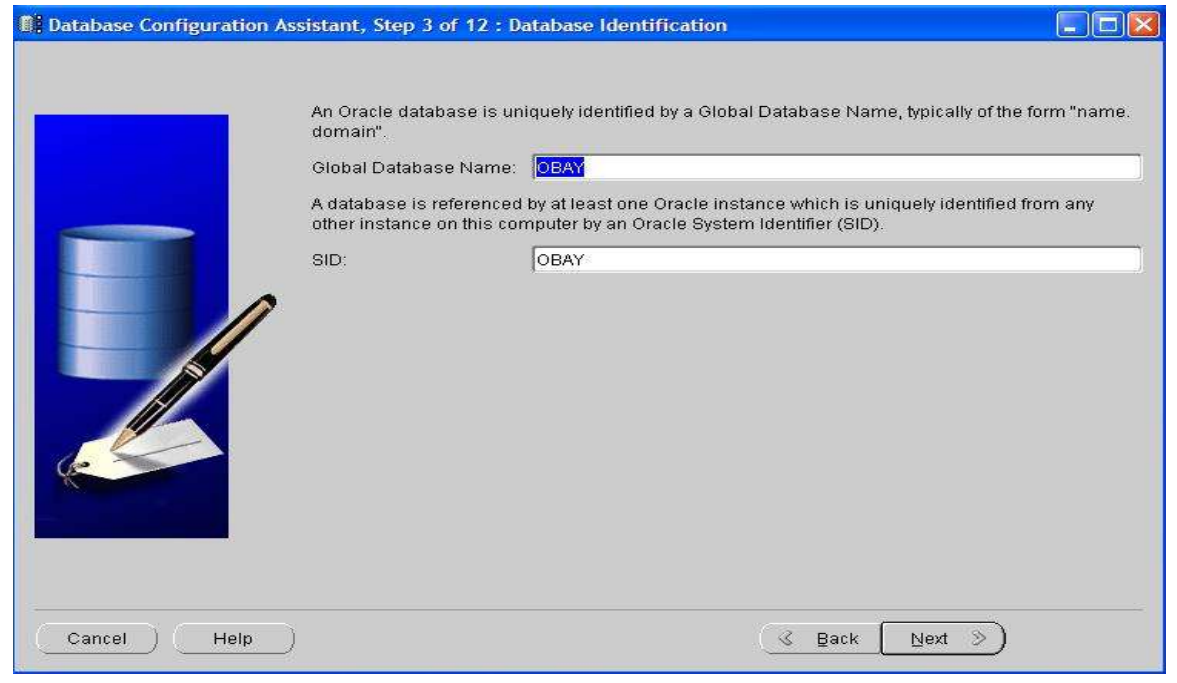

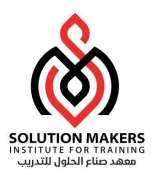

## يتم اختيار اسم قاعدة البيانات واسم الInstance) وليس بالضرورى أن يكون نفس الاسم .

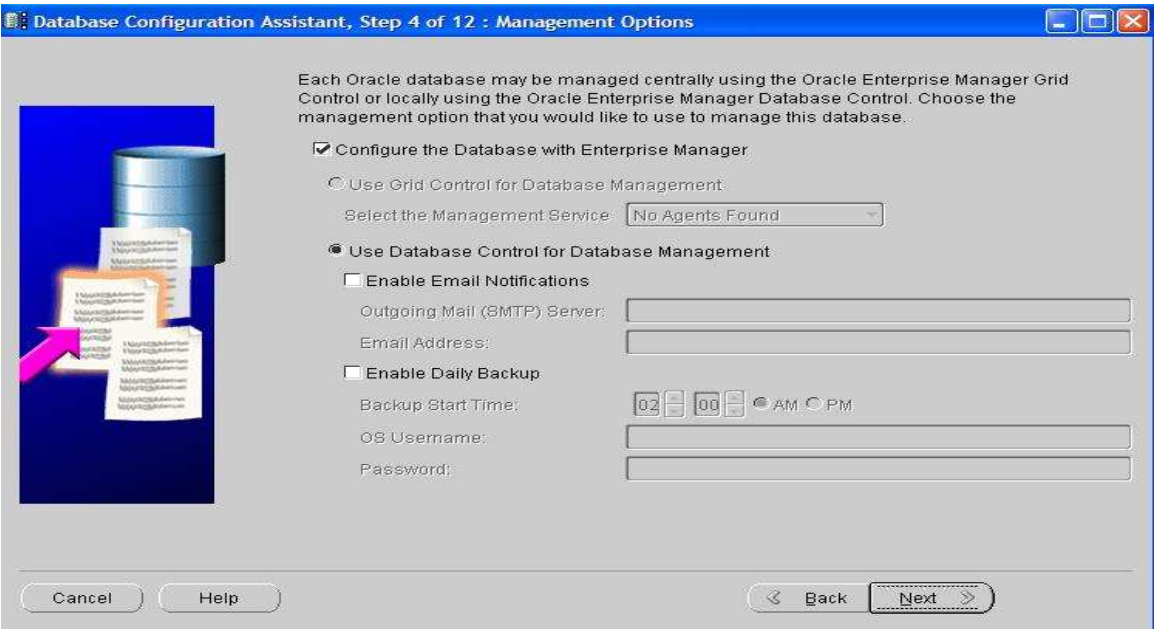

## هنا بعض الخيارات كعمل نسخ احتياطى كل فترة معينة او تشغيل الايميل للإرسال والإستقبال .

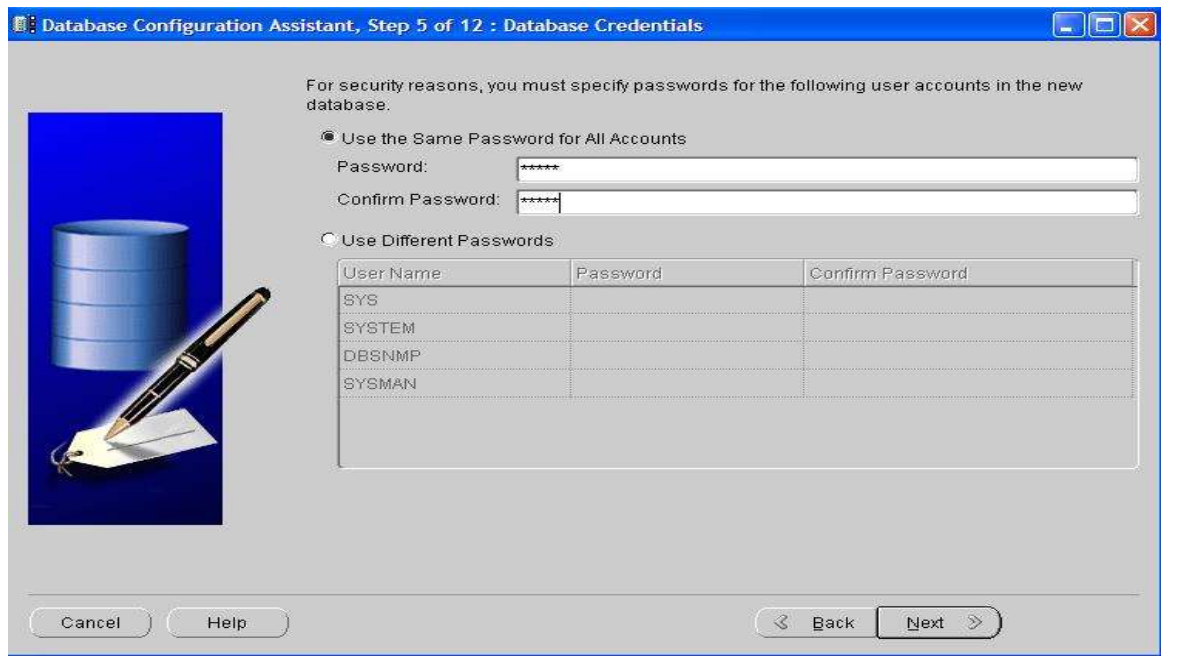

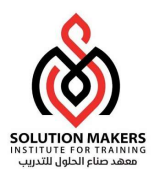

## يمكن عمل كلمة سر واحدة لكل المستخدمين كما في الخيار الاول وبِمكن تحديد كلمة سر لكل مستخدم كما في الخيار

الثانى .

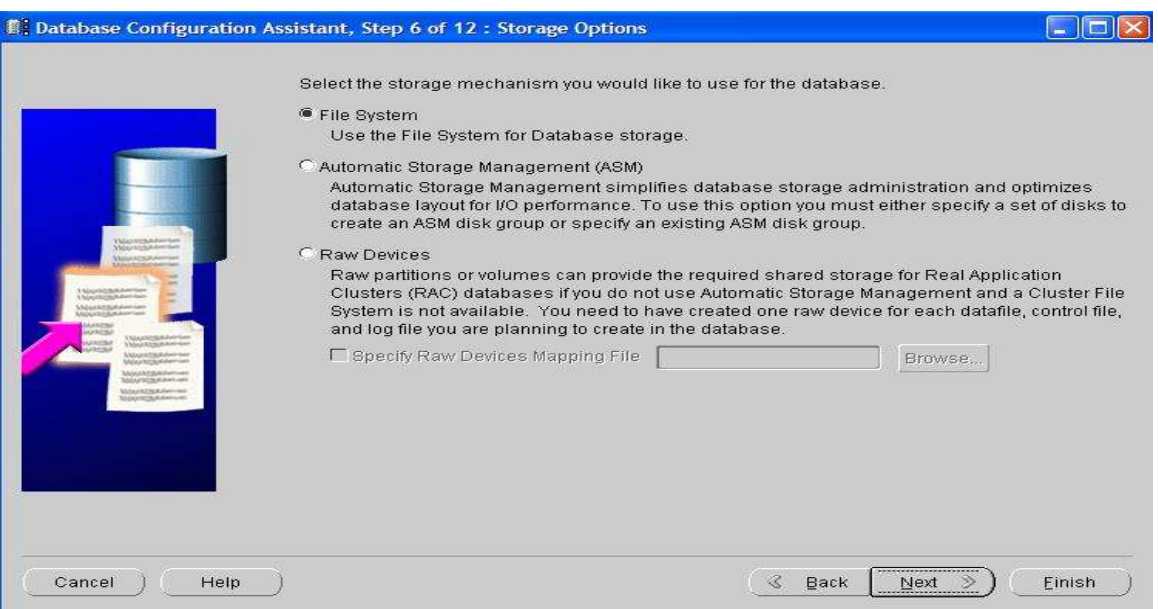

## يتم تحديد طربِقة تخزبِن الملفات ،وقد اخترنا الطربِقة الاولى وهي ادارة الملفات عن طربِق نظام التشغيل.

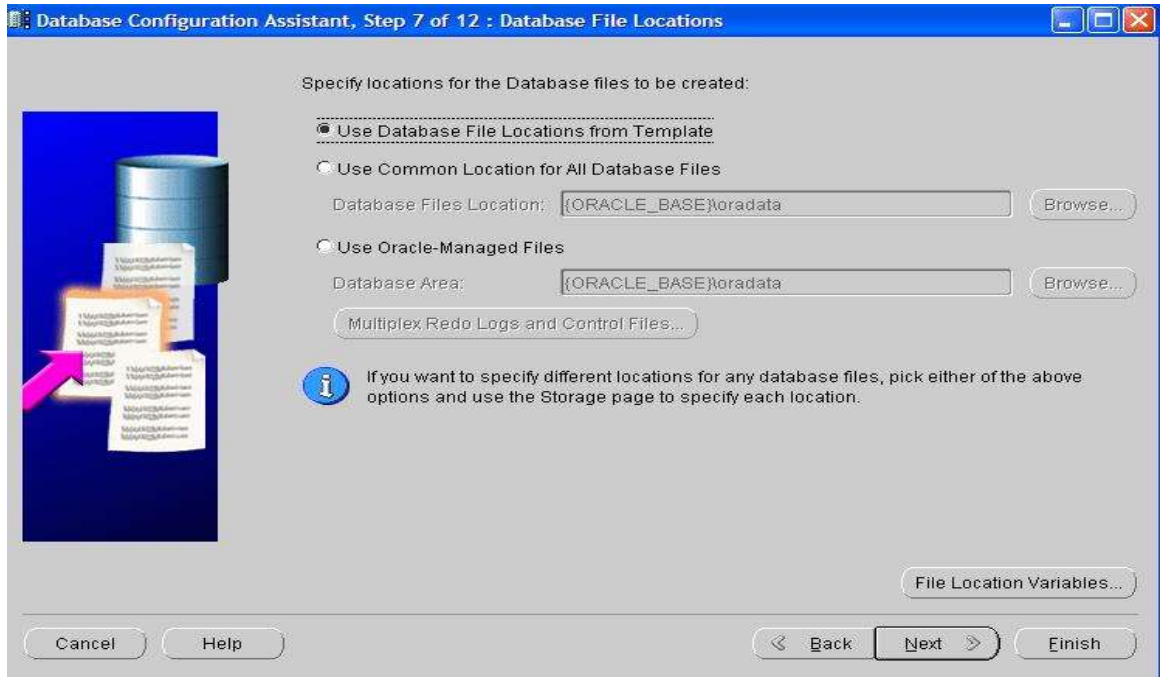

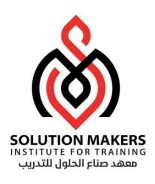

الطربِقة الثانى هى طربِقة تخزبِن وإدارة الية ولها ميزات سنتعرف عليها لاحقاً . ً<br>أ ين وإدارة الية ولہا ميزات سنتعرف عليہا لاحقاً

نختار هنا مكان تخزبن ملفات قاعدة البيانات . ولنفترض هنا الخيار الاول وهو يعني التخزبن حسب ما هو محدد في

القالب الذى اخترناه والذى كان General Purpose .

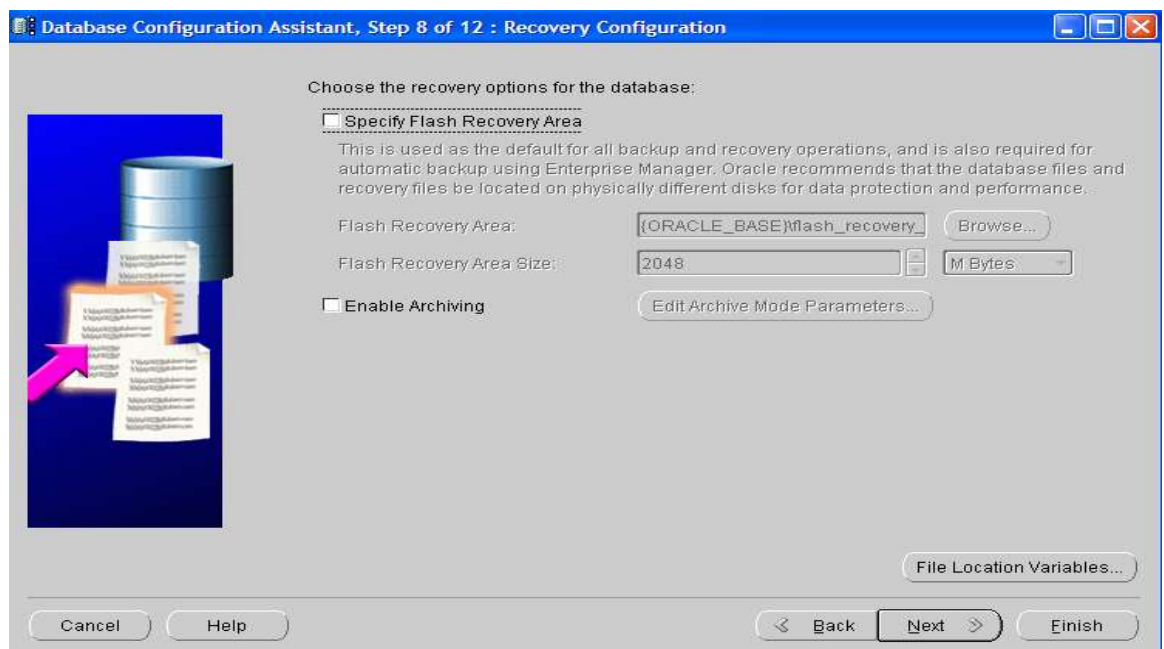

يمكن في هذه الخطوة أن نحدد Flash Recovery Area وهي مكان لتخزين وإدارة عمليات النسخ الاحتياطي والاسترجاع

, ُ وسنتحدث عنها لاحقاً , كما يمكن تشغيل الارشيف كما سنعرف لاحقاً . ً<br>أ كما يمكن تشغيل الارشيف كما سنعرف لاحقاً .

كما يمكن مشاهدة بعض المتغيرات والمعلومات عن قاعدة البيانات بالذهاب الFile Location Variables .

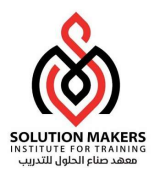

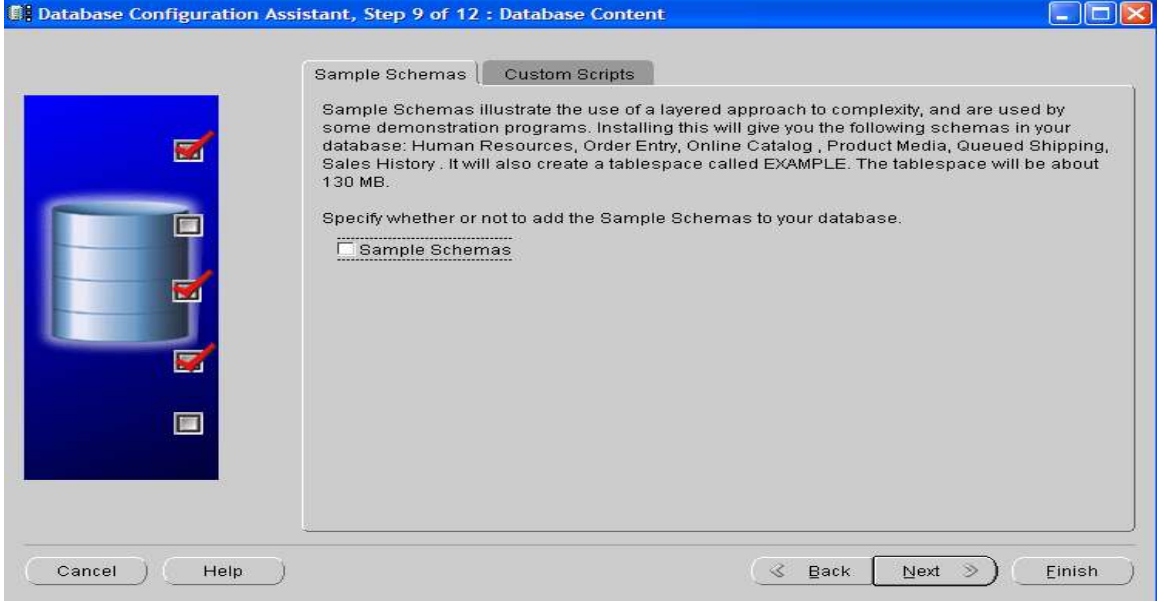

هنا يمكن إنشاء نموزج للSchema للتدريب .

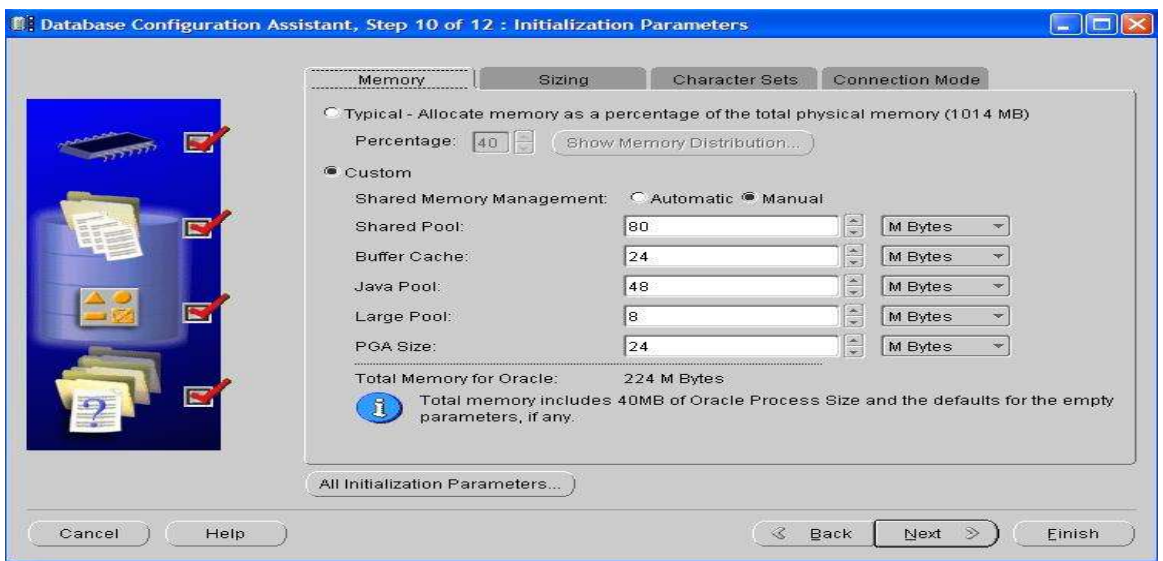

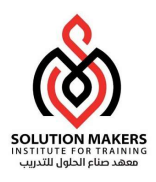

## في هذه الشاشة يمكن أن نغير في حجم الذاكرة ونحدد حجم الBlock لقاعدة البيانات وغيرها من المتغيرات الموجودة في

ملف المتغيرات .

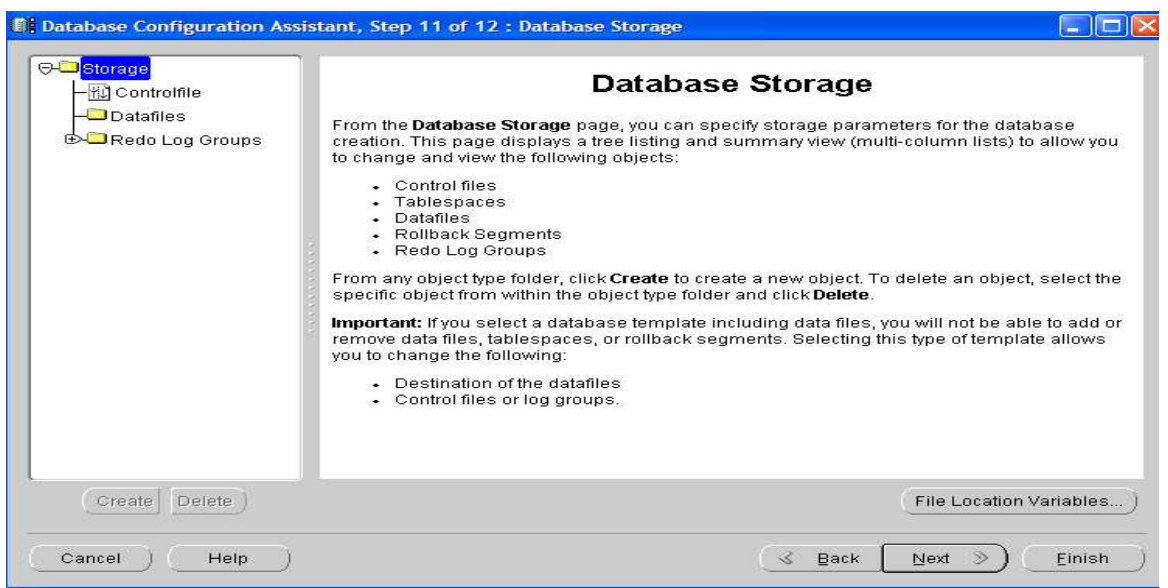

هنا يمكن مشاهدة اماكن تخزين ملفات قاعدة البيانات .

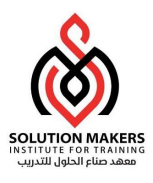

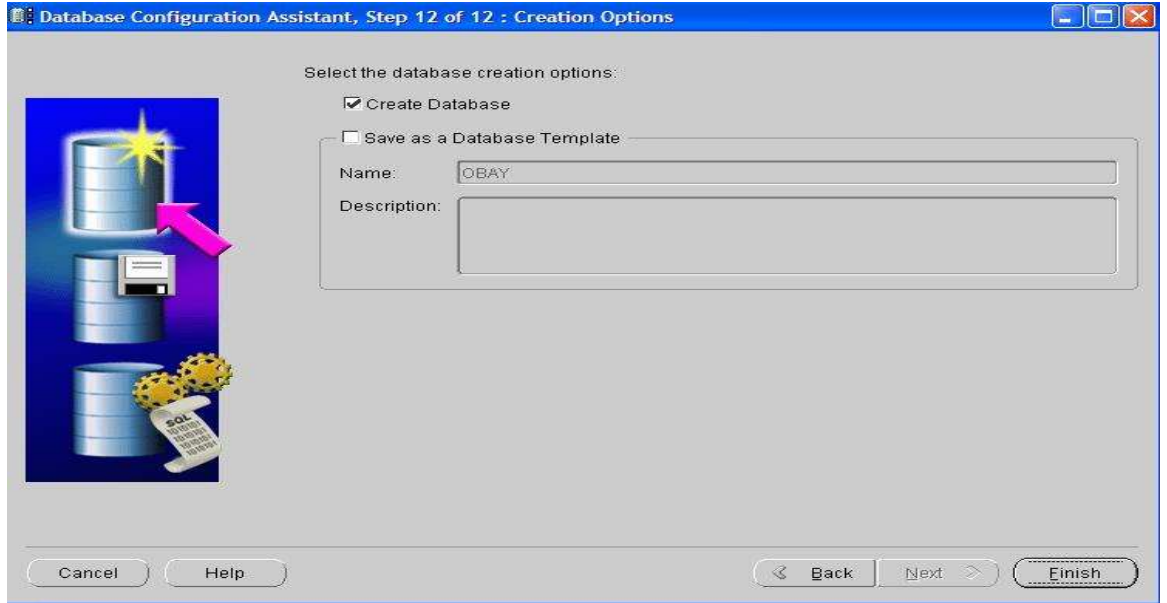

يتم اختيار الخيار الاول لانشاء قاعدة البيانات ، كما يمكن حفظ خطوات انشاء قاعدة البيانات كقالب وذلك باختيار

الخيار الثاني .

عند الضغط على الخيار Finish تظهر الصفحة التالية :-

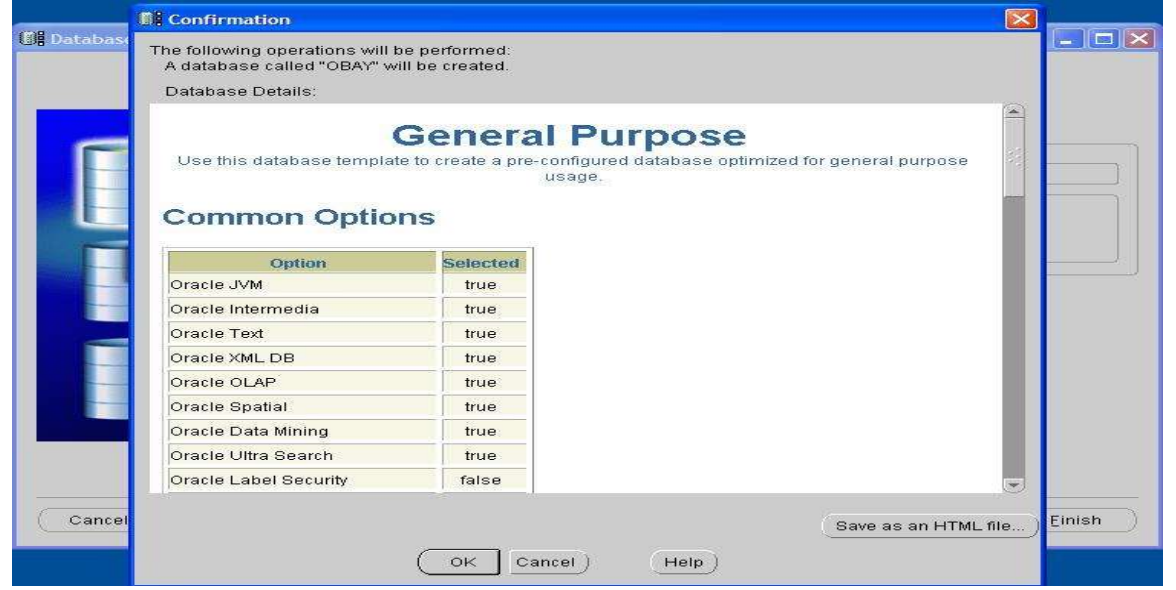

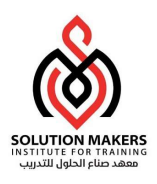

## وهى عبار عن تفاصيل ومعلومات عن قاعدة البينات التي نربد إنشاءها بالطبع يمكن حفظها بالضغط على الخيار

### "حفظ ".

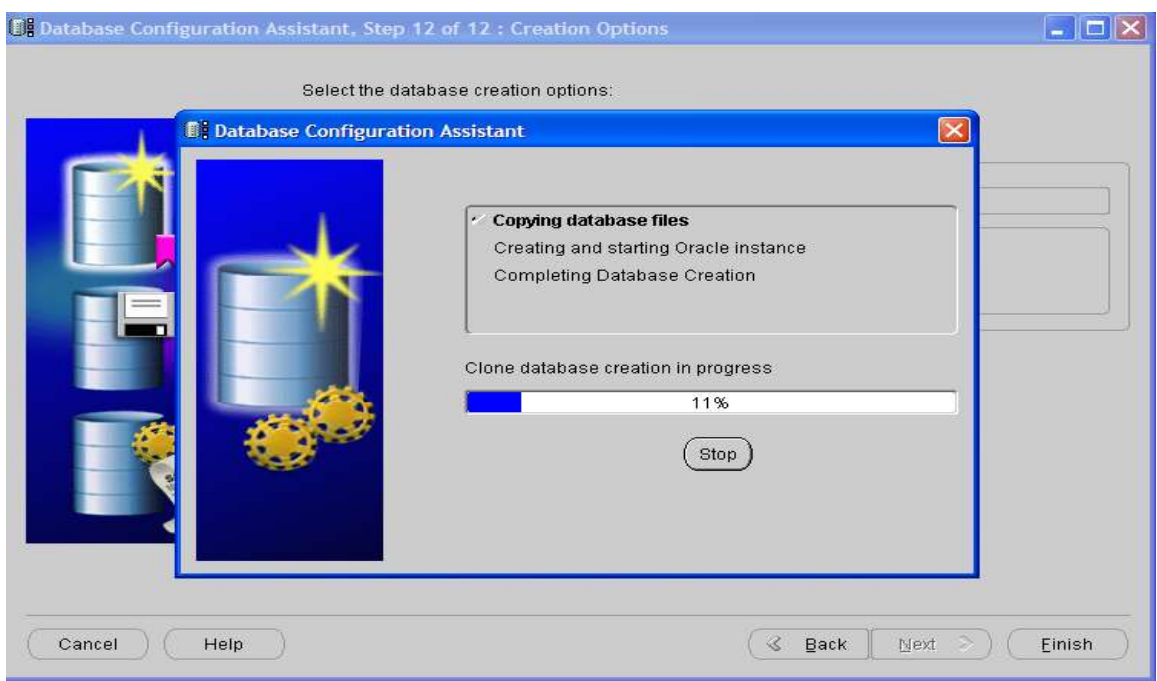

يتم الانتظار حتى ينتہى انشاء قاعدة البيانات .

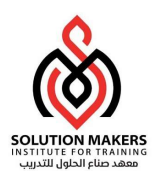

# Controlling Database

لتسغيل واغلاق قاعدة في نظام التشغيل ويندوز عن طريق الServices وهناك عدة خيارات أولأ STOP لإيقاف العمل

وكذلك START ً<br>أ ًللتشغيل وايضاً RESTART لإعادة التشغيل وكذلك هنا خيارات اخرى مثلاً ( AManual Disabled &

.(Automatic

Automatic: والمعنى أنه لحظة تشغيل نظام التشغيل تعمل الServices الياً إذا كانت فى الخيار ً<br>أ الياً إذا كانت فى الخيار START.

Manual: وهي أن تقوم بعمل تشغيل يدوى للServices بعد تشغيل نظام التشغيل.

Disabled: والمعۚܢ إيقاف عمل الServicesمɺما ɠان حالْڈا.

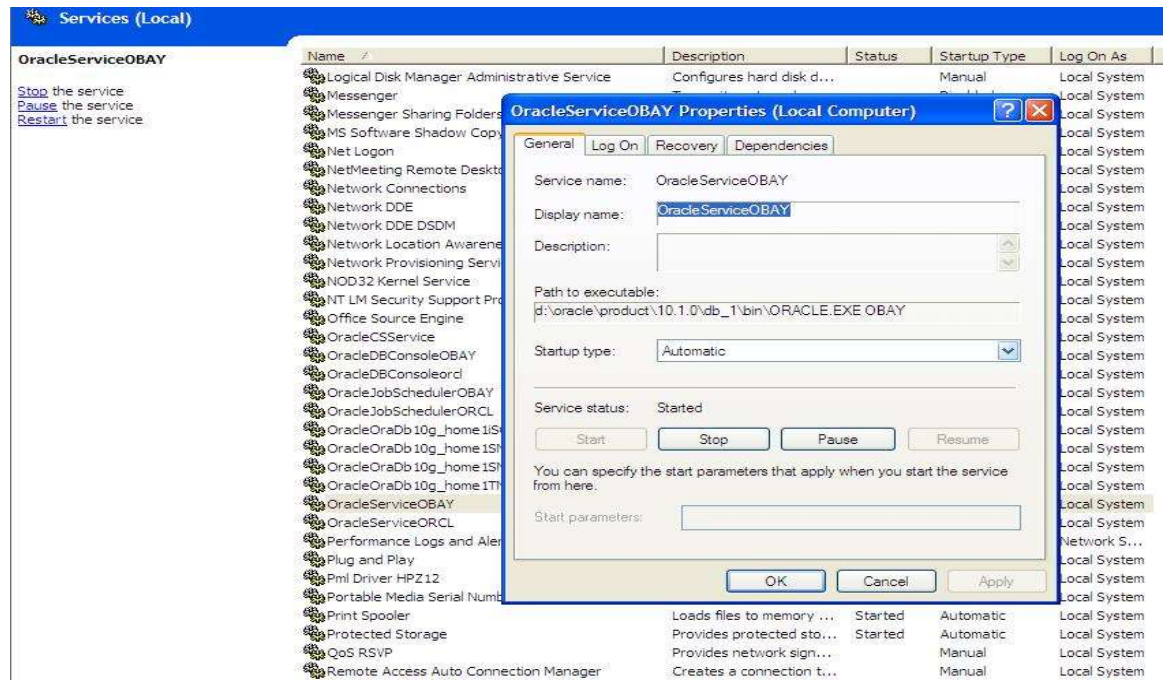

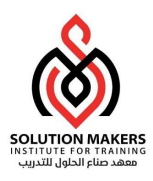

:(Initialization Parameter File) التغيرات

وهذا الملف شأنه عجيب إذ لا تعمل قاعدة البيانات دون هذا الملف لذا كان لزاماً أن نتحدث عنه في هذا إذ لا تعمل قاعدة البيانات دون هذا الملف لذا كان لزاماً

الفصل فهو اول ملف تحتاجه قاعدة البيانات عند تشغيلها ، فهو يحتوى على إسم قاعدة البيانات وكذلك

اسم ومɢان الFiles Control عن طرʈقه تْڈيأ الذاكرة ( ً<br>أ وايضاً عن طريقه تهيأ الذاكرة (SGA) .

```
فلحظة تشغيل قاعدة البيانات يتم قراءة هذا الملف فيتم تكوين الذاكرة ويتم معرفة اسم ومكان ملف
```
.Control Filesال

وɸذا الملف قد يكون -:

.Instanceال واسمɸ SID ال حيث ،initSID.ora :Static Parameter File (PFILE)

وهو ملفى نصى نستطيع أن نجرى عليه التغيرات التي منحتاجها ثم نحفظه وذلك عن طريق نظام التشغيل ،

ولكي يحدث التاثير في قاعدة البيانات لابد من إغلاقها وفتحها من جديد .

وɸذا نموزج لملف PFILE :

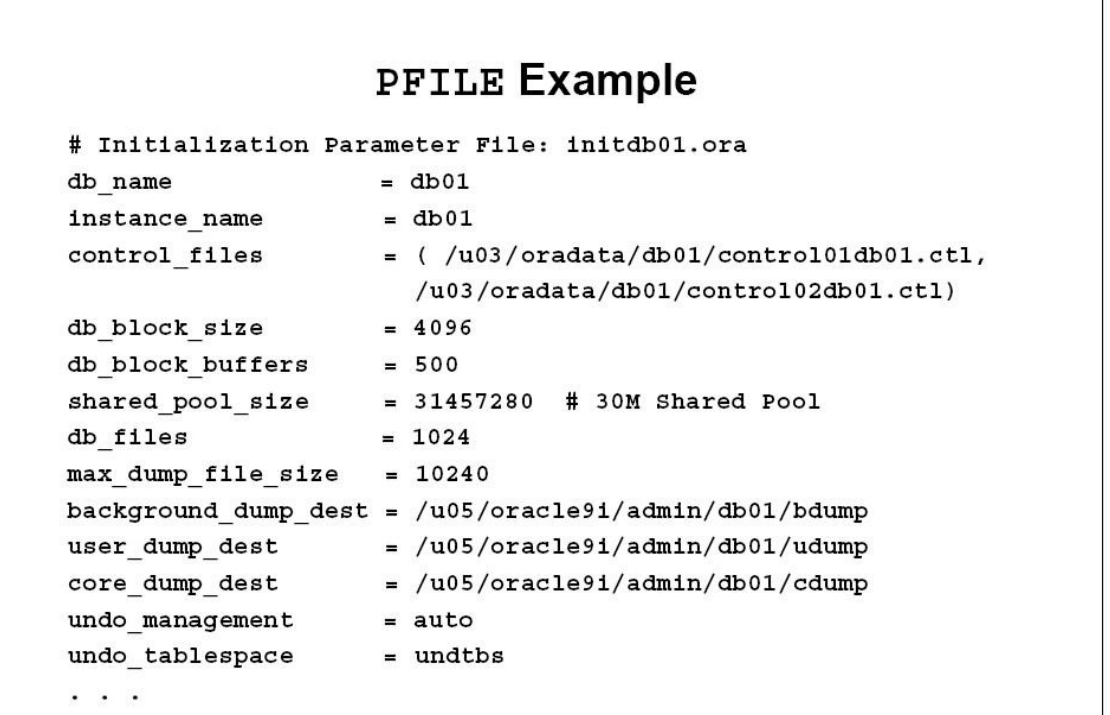

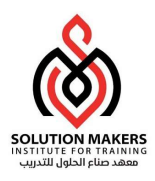

ىǿثنا ملف وɸو ، Instanceال اسم وɸ SID ال حيث ،spfileSID.ora :Persistent Parameter File (SPFILE)

لايمكن التغيير فيه إلى عن طريق الاوركل بواسطة الامر :-

ALTER SYSTEM SET %PARAMETER%=VALUE

ALTER SYSTEM SET undo tablespace = UNDO;

وقد لا نحتاج لإعادة تشغى قاعدة البيانات حتى تحدث التأثيرات وذلك حسب العامل SCOPE .

 ALTER SYSTEM SET parameter = value [SCOPE = MEMORY|SPFILE|BOTH]

وقد يأخذ العامل SCOPE احدى ثلاث قيم -:

● MEMORY: وهي تعني أن التغييرات تحدث فقط في الInstance التي تعمل الان فأول إعاد ة تشغيل لقاعدة

البيانات نفقد التغييرات.

- SPFILE: التغييرات هنا تحدث في الملف وبِحدث التاثير عند إعادة تشغيل قاعدة البيانات.
- BOTH: التغييرات هنا تحدث في الInstance الحالية كما تحدث أيضا في الملف SPFILE اى أن التغييرات تظل باقية عند إعادة Ȗشغيل قاعدة البيانات.

و ً<br>أ افتراضياً ان التغيرات تحدث فى كل من الInstance الحالية والSPFILE اى (BOTH) ً<br>أ ولكن يعتمد التغيير ايضاً على المتغير فبعض المتغيرات لا يمكن تعديلها إلا بوسطة الخيار SPIFLE ، اى لا يمكن تغييرها إلا بعد إغلاق قاعدة البيانات.

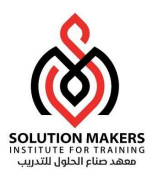

يمكن إɲشاءملف الSPFILEمن الملف PFILE ولكن يجب أن يملك المستخدم الصلاحية SYSDBA.

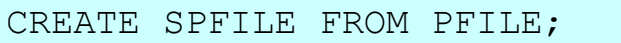

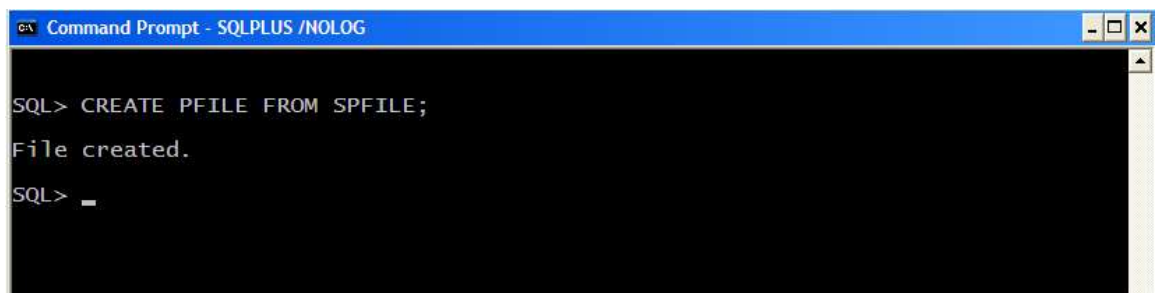

كما يمكن إنشاء ملف الPFILE من الملف SPFILE.

:(Starting Up Database) البيانات قاعدة شغيلȖ

لتشغيل قاعدة البيانات يلزمك تحديد الحالة التي تربد أن تعمل بها قاعدة بياناتك :-

- .NOMOUNT
	- .MOUNT
		- .OPEN

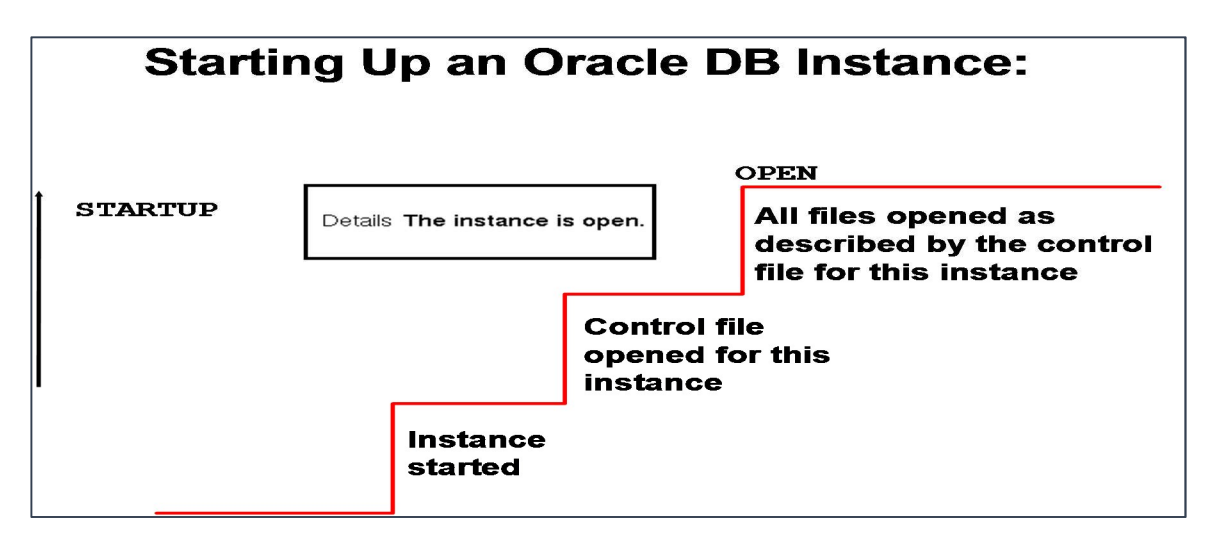

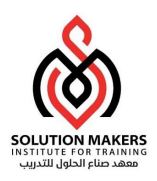

:NOMOUNT

نشغل الInstance في هذه الحالة إذا أردنا أن نقوم بإنشاء قاعدة بيانات أولإعادة إنشاء ملف ال Control

Files ، وعند تشغيل الInstance في هذه الحالة تحدث الخطوات التالية :-

- 1- قراءة ملف المتغيرات وذلك حسب الترتيب التالي :-
	- ً .spfileSID.oraاولا
	- اذا لم يجده بيحث عن ora.spfile.
	- إذا لم يجده يبحث عن ora.initSID.
		- 2 تكوʈن الSGA.
		- .background processes تشغيل ال
- 4 فتح ملف الalertSID.log وملف الtrace files .

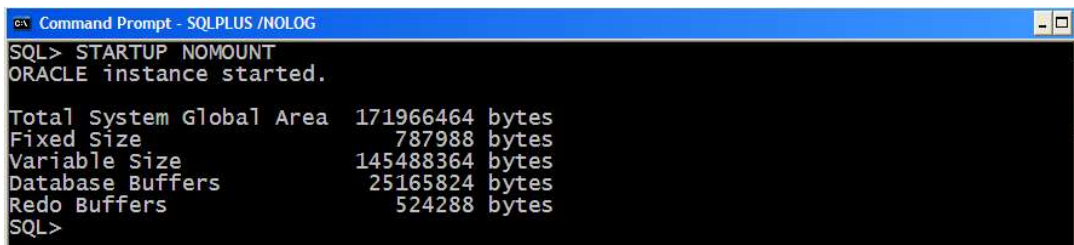

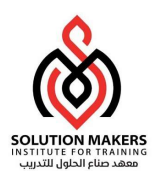

:MOUNT

تشغل الInstance في هذه الحالة عند إجراء بعض العمليات على قاعدة البيانات كتغيير اسم الData files ُأو انجاز استرجاع كلى لقاعدة البيانات او تشغيل قاعدة البيانات في ب عض الاوضاع كوضع الارشيف مثلاً ،

وعند تشغيل الInstance في هذه الحالة تحدث الخطوات التالية :-

- -1 الوصول اڲʄ ملف الfiles Control وفتحه Ȋعدما تم تحديده بواسطة ملف المتغ؈فات .
- -2 قراءة ملف الfiles Control لتحديد ملفات الFiles Data ومعرفة حالْڈا وكذلك لتحديد ملفات

. Redo log Filesال

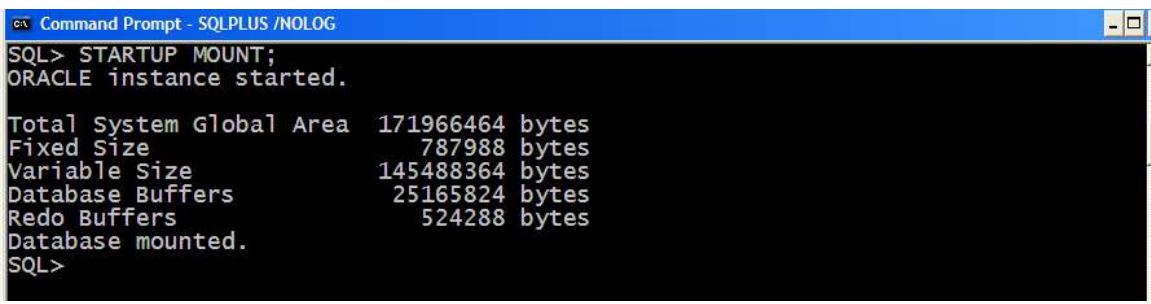

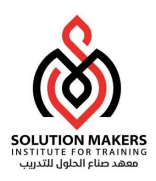

### :OPEN

أو

I

هذا هو الوضع الاصلى عند تشغيل قاعدة البيانات بحيث تكون الInstance مفتوحة وقاعدة البيانات متاحة بحيث يستطيع المستخدمين الإتصال بقاعدة البيانات وتنفيذ عملياتهم . واثناء التشغيل في هذه الحالة تحدث الخطوات التالية :-

- 1- فتح ملفات الOnline Data Files.
- .Online Redo Log Filesال ملفات فتح -2

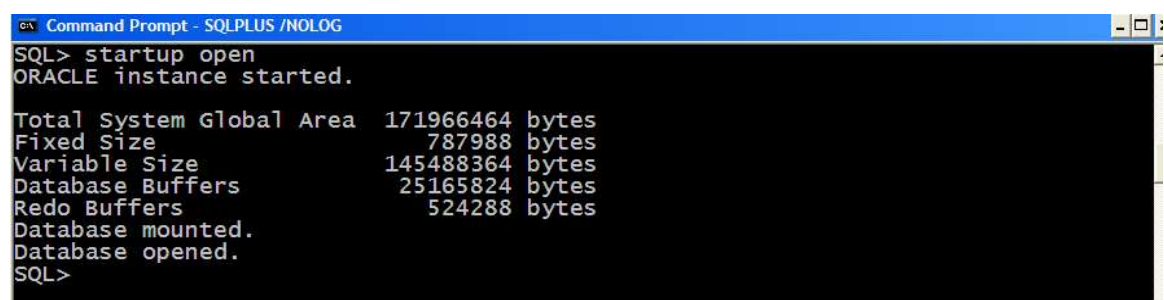

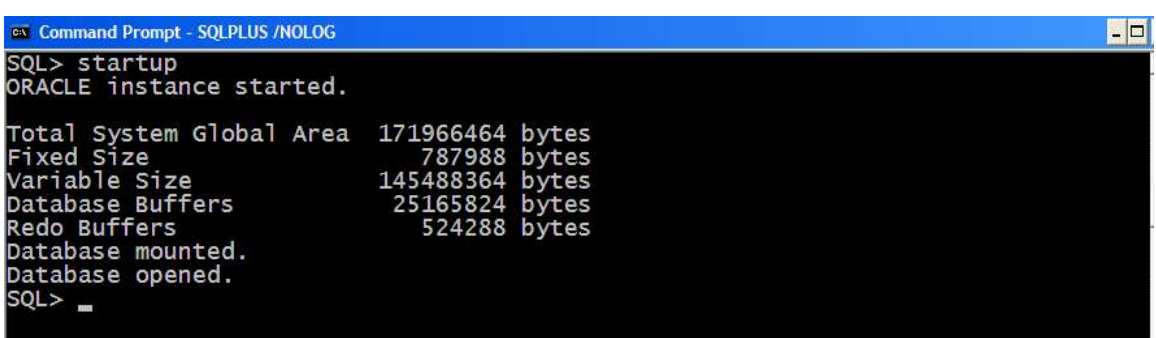

هكذا تكون قاعدة البيانات متاحة للمستخدمين ، وإذا كانت قاعدة البيانات مفتوحة مثلاً في الوضع

MOUNT OR NOMOUNT وأردتأن تفتحɺا ࡩʄ الوضع OPEN يلزمكاستخدام الامر ALTER.

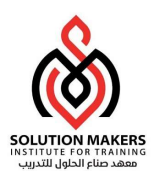

:(Shutting Down The Database) البيانات قاعدة إغلاق

عند إغلاق قاعدة البيانات يجب أن تملك الصلاحية SYSDBA OR SYSOPER وهناك عدة اوضاع لإغلاق

قاعدة البيانات -:

- .NORMAL
- .TRANSACTIONAL
	- .IMMEDIATE
		- .ABORT

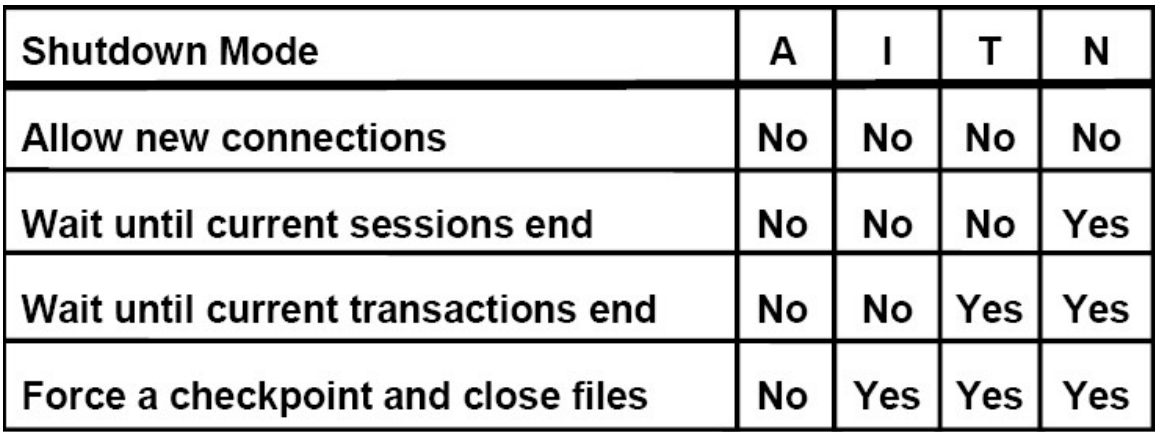

## :**NORMAL-1**

وهو الوضع الاصلى لإغلاق قاعدة البيانات واثناء الإغلاق تحدث الخطوات التالية :-

- لا ʇسمح بإتصال مستخدم جديد بقاعدة البيانات .
- Server Oracle يɴتظر ɠل المستخدم؈ن من اٰڈاء اتصالɺم قبل اكمال إغلاق قاعدة البيانات.
	- كل البيانات الموجود في الBuffer يجب أن تكتب في الديسك.
	- إٰڈاء الProcesses Background وكذلك إالغاء الSGAمن الذاكرة.
		- إغلاق قاعدة البيانات.
		- يتم إغلاق ملفات قاعدة البيانات قبل أغلاق الInstance.
	- لا تحتاج لعملية إسفجاع للInstanceعند فتح قاعدة البيانات من جديد.

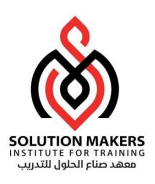

## : TRANSACTIONAL-2

في هذا الوضع من الإغلاق تحدث الخطوات التالية :-

- كل المستخدمين لا يستطيعون بدء عمليات جديدة .
- عند إنتهاء المستخدم من العملية (Transaction) الحالية يتم قطع إتصاله بقاعدة البيانات.
	- لحظة إنتهاء كل العمليات (Transactions) في قاعدة البيانات يتم إغلاق قاعدة البيانات .
		- لا تحتاج لعملية إسفجاع للInstanceعند فتح قاعدة البيانات من جديد.

## :IMMEDIATE-3

في هذا الوضع من الإغلاق تحدث الخطوات التالية :-

- العمليات الحالية في قاعدة البيانات يتم قطعها مباشرةً .
- Oracle Server لا ينتظر المستخدميين الحاليين في قاعدة البيانات حتى ينهوا إتصالهم.
	- ●<br>● Oracle Server يقوم بعمل تراجع للعمليات النشطة حالياً فلى ال يقوم بعمل تراجع للعمليات النشطة حالياً فلى الInstance.
		- يتم إغلاق ملفات قاعدة البيانات قبل أغلاق الInstance.
		- لا تحتاج لعملية إسفجاع للInstanceعند فتح قاعدة البيانات من جديد .

## :ABORT -4

في هذا الوضع من الإغلاق تحدث الخطوات التالية :-

- العمليات الحالية في قاعدة البيانات يتم قطعها مباشرةً .
- لا ينتظر المستخدميين الحاليين في قاعدة البيانات حتى ينهوا إتصالهم.
	- البيانات الموجودة في الBuffer لا تكتب في الديسك.
		- العمليات التي لم يتم تثبيتها لا يتم التراجع عنها .
	- يتم إٰڈاء الInstanceدون إغلاق ملفاتقاعدةالبيانات.
- عند فتح قاعدة البيانات من جديد نحتاج لعمل إسفجاع للInstance.

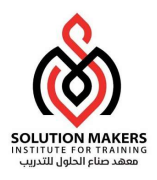

#### Opening a Database in Read-Only Mode:

يمكن فتح قاعدة البيانات في الوضع Read Only وذلك لعدم اجراء أى تعديلات على قاعدة اليبانات .

اثناء فتح قاعدة البيانات في الوضع Read Only يمكن القيام ببعض المهام :-

- تنفيذ إستعلام .
- وضع ملفات الData Files في الوضع offline and online .
- .offline data file and tablespace لملفات إسفجاع إنجاز

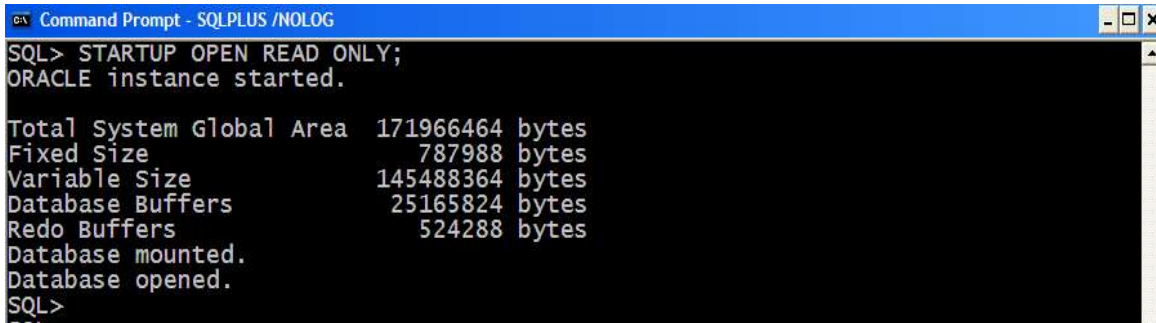

Opening a Database in Restricted Mode:

في هذا الوضع يمنع دخول المستخدمين لقاعدة البيانات إلا إذا كان المستخدم يملك صلاحية

#### RESTRICTED SESSION PRIVILEGE.

في الحقيقة هذا الوضع مفيد في البعض الاحيان مثلاً اثناء قيامك بعمل تصدير Export لقاعدة البيانات ولا

تريد من المستخدمين من الدخول لقاعدة البيانات.

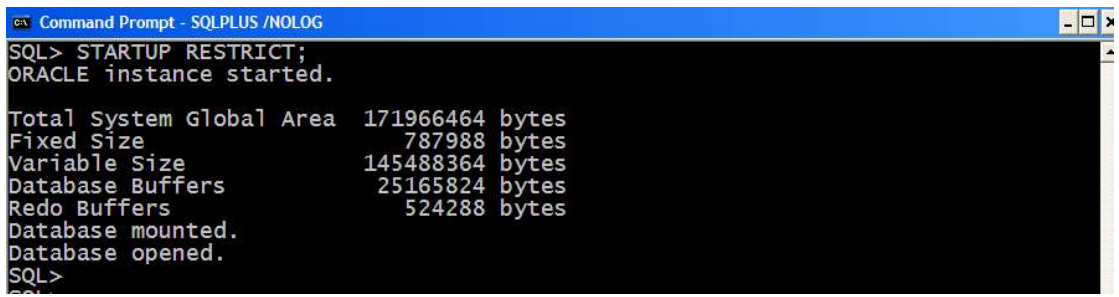